**الموسوعة العربیة للكمبیوتر/ قسم الدورات التعلیمیة سلسلة كتب الدورات التعلیمیة الإلكترونیة C4arab.com**

التحكم الإلكترونى بدون أى خبرة

# تألیف: **مرشد محمد** المشرف العام على الموسوعة

إعداد وتجمیع : فريق بیوكوم للتكنولوجیا BioCom 4 Technology

**یسمح بتوزیع الكتاب على صورته الإلكترونیة لكن لا یسمح بطبع الكتاب أو تغییر هیئته إلا بعد أخذا إذن من الكاتب جمیع الحقوق محفوظة - 2000-2005 © الموسوعة العربیة للكمبیوتر والإنترنت**

التواصل مع القراء

**إلى القارئ العزیز ،،،**

حرصت الموسوعة العربیة للكمبیوتر والإنترنت \_ ومن منطلق اهتمامها العام بعلوم الحاسب والتقنیة واهتمامها الخاص بتقدیم هذه العلوم باللغة العربیة \_ على تقدیم هذه السلسة من الكتب الإلكترونیة التى نتمنى أن تحقق طموحات القارئ العربى الذى اعتاد على قراءة أجود المطبوعات بكافة اللغات العالمیة .

إن الموسوعة العربیة \_من خلال هذه السلسلة \_ تطمح لتقدیم سلسلة من الكتب بمستوى عالٍ من الجودة ، الشيء الذى لن یتحقق بدون ملاحظاتكم واقتراحاتكم حول السلسلة \_ طریقة الكتابة ، الأخطاء الإملائیة والنحویة ، التنظیم والترتیب ، طریقة نشر الكتاب وتوزیعه ، الإخراج الفنى ... الخ

> ننتظر سماع أراءكم على البرید الإلكتروني المخصص لذلك [ebooks@c4arab.com](mailto:ebooks@c4arab.com) نرجو ذكر اسم الكتاب والكاتب والطبعة مع ذكر ملاحظاتكم لنا

تـــــــــــهانى الســـــــــــــــــبیت مشرفة الموسوعة العربیة للكمبیوتر والإنترنت

.. بســــم االله الرحمــــن الرحیـــــم ..

**الدورات التعلیمیة** .. ھي مجموعة من الدورات التي تقدمھا لكم الموسوعة العربیة؛ بدأنا بتقديمھا في الصیف تحت مسمى " الدورات الصیفیة " وھا ھي تعود من جديد . حرصنا على تقديم دورات في مجالات مختلفة لنراعي أغلب الاھتمامات كما حرصنا على انتقاء الدورات المفیدة، غیر المتكررة، بطريقة جادة تنقلك إلى الجو الدراسي في قاعات الجامعة و صفوف المعاھد و لكن في بیئة إلكترونیة! كل ھـذا مجــانـــا! ...

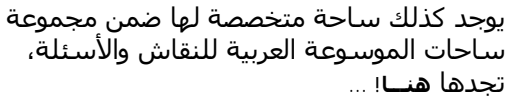

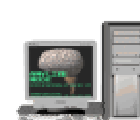

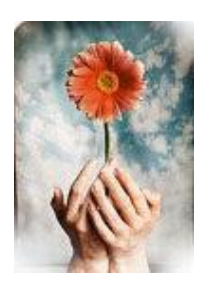

**استفد واستثمر وقتك معنا!** إذا كنت ترغب في تطوير ذاتك و توسیع نطاق ثقافتك في الحاسوب فاستغل كل دقیقة واستفد معنا! و لا تنسى أننا في عصر المعلومات والسرعة.

**ابدأ الآن !**انتقل لصفحة الدورات و اختر الدورة التي تناسبك، انتقل لصفحة الأساتذة للاطلاع على قائمة الأساتذة الّذين سیلقون المحاضرات ،انتقل لصفحة التسجیل كي تسجّل نفسك في إحدى الدورات، لن تستطيع المشاركة في أي دورة قبل أن تسجل. انتقل لصفحة المراجع كي تطلع على المراجع المقدمة من الأساتذة بخصوص الدورات الحالیة .انتقل لصفحة الملتحقین لتطلع على بعض المعلومات عن الملتحقین في الدورات. انتقل لصفحة اتصل بنا كي ترسل لنا اقتراحاً أو طلبا.ً نحن بانتظارك! لكن الوقت محدود و عدد الملتحقین في كل دورة محدود لذا لا تتأخر في التسجیل من فضلك.

**هذا الكتاب ....**

**لیس فى الأصل ألا دورة تم تدریسها فى ساحة الدورات التعلیمیة بالموسوعة العربیة للكمبیوتر والإنترنت ، وتم جمع تلك الدروس وسلسلة النقاش التى دارت حولها هنا فى هذا الكتاب ، وتم وضع النقاشات على هیئة أسئلة وأجوبة لكى یستفید الجمیع منها ،،،،،،،،،**

## **لذلك تعتبر سلسلة كتب الدورات التعلیمیة :**

- **أول سلسلة كتاب إلكترونیة عربیة خاصة بالمبتدأین.**
- **السلسلة الوحیدة التى تتبع نظام الأسئلة والأجوبة الناتجة فعلاً من مشاكل حقیقة لأشخاص من مختلف الأماكن والدول ، مما یهیئ عندك نوع من استعداد لأى مشكلة وكیفیة التعامل معها.**
- **تعتبر سلسلة الكتاب الوحیدة المدعومة اربع وعشرین ساعة طوال العام ، فیمكنك الاستفسار عن اى مشكلة وحلها عن طریق وضعها فى ساحة النقاش والأسئلة بالموسوعة .**
	- **إن هذا الكتاب هو من اجل نشر المعرفة وتوسیع التفكیر المنطقى الأساسي ، الاحتراف هو لیس الهدف فى حد ذاته، بل الاستطلاع واكتشاف الذات والإلمام الجید بالأساسیات والمبادئ الأولیة من اجل شق طریق النجاح بكل سهولة ویسر.**

## **المحتویات :**

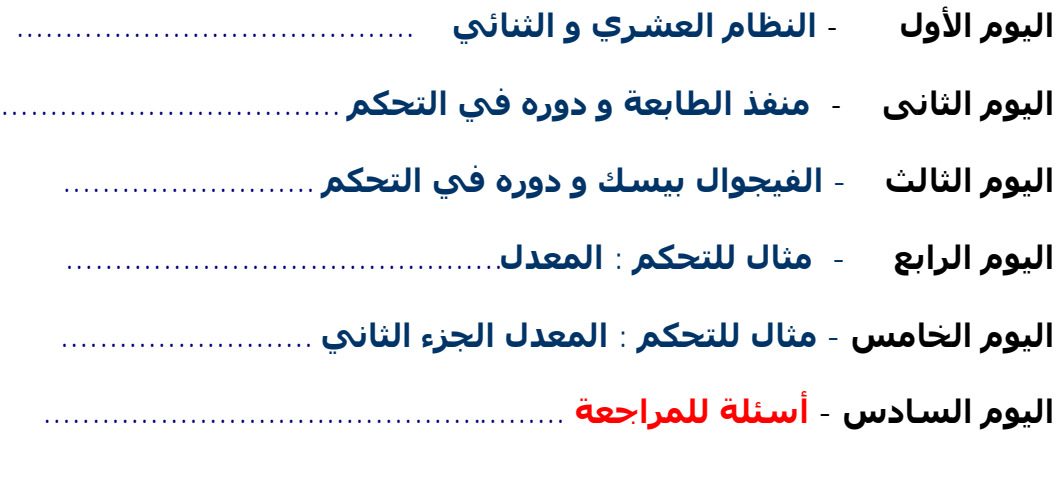

**الملحق الاول - التحكم لاسلكیاً بواسطة الانترنت ..........................**

**بسم االله الرحمن الرحیم**

**النظام العشري و الثنائي و التحويل بینھم**

في بداية مشوارنا ، من المھم ان نفھم ماھو النظام العشري system Decimal و النظام الثنائي Binary systemو حتى النظام الست عشري.system Hexadecimal

## **النظام العشري**

نسخدم النظام ھذا يومیا في حیاتنا و في اغلب امورنا و ھو بكل بساطة نظام الارقام على الاساس العشري و يحتوي على:

0 1 2 3 4 5 6 7 8 9

عدد مكونات النظام العشري ھو عشرة ارقام ، و ھذا ھو سبب تسمیته بھذا الاسم حیث انه يكبر بعد كل عشرة ارقام، مثل بسیط ھو التالي:

لاحظتم الاختلاف بین ال9 و ال10 ، حیث انه عندما انتھینا من الارقام ( اخر رقم ھو 9) رجعنا للرقم الاول و ھو صفر و اضفنا واحد بجواره، و لو واصلنا العد لوصلنا الى ال19 و ثم نرجع الرقم 9 الى صفر و نضیف واحد الى الرقم 1 فیصبح الرقم 20 و ھكذا دوالیك.

## **النظام الثنائي**

كما قلنا ان النظام العشري يعتمد على اساس عشرة ارقام ، فارقم الثنائي يعتمد على رقمین فقط و ھما صفر وواحد

1 0

و بنفس الطريقة ، عند الانتھاء من الارقام نضیف الرقم صفر و نزيد واحد ، كما ھو الحال

نلاحظ ان النظام يتكون من رقمین فقط ، صفر وواحد نبدا بالصفر ثم واحد ثم نضیف واحد مكانالصفر و نضیف واحد بجوار الرقم عند انتھاء الارقام ( في حالتنا انتھاء الارقام ھما صفر وواحد)

ملاحظة مھمة:

الرقم التالي 101100 في النظام الثنائي لا يلفظ ب مئة وعشرة الالاف و مئة! بل يلفظ كالتالي:

واحد صفر واحد واحد صفر صفر

و القاعدة ھي : عندما نصل الى رقم صاحب الترتیب الذي يساوي اساس نظام العد ( في حالتنا ھنا النظام الثنائي مثلا) نقوم بوضع الرقم صفر في الخانة الحالیة و نضیف الرقم واحد في الجھة التالیة له.

الآن بعد ان عرفنا ما ھو النظام العشري و النظام الثنائي ، سنقوم بالتحويل بینھم .

#### **التحويل من النظام الثنائي الى العشري**

سندرس معاً كیفیة تحويل الرقم الثنائي الصحیح فقط لانه ھو ما يھمنا في ھذه الدورة و سأحوال قدر الامكان ان لا اتطرق الى اي شي خارج محتوى الدورة حتى لا اخرج عن صلب الموضوع ولا اتوّه القارئ الكريم.

اولا، لنتكلم عن النظام العشري، مثلا الرقم 134 يتكون من التالي:

 0^ 10 = ضرب 4 + 10^1 ضرب 2^10 + 3 ضرب 1  $= 4 + 30 + 100$ 

 $= 134$ 

الیست الطريقة صحیحة؟

لاحظتم اننا استخدمنا اساس النظام العشري و ھو الرقم عشرة و في المرحلة الاولى رفعناه للأس صفر ثم واحد ثم اثنان و ھكذا ثم نضربه في الرقم التالي و نجمعھم في النھاية حتى نحصل على الناتج.

التحويل الى الرقم الثنائي شبیه جدا ، و بما ان اساس النظان الثنائي ھو 2 فنستبدل الرقم 10 ب 2 ، لنأخذ رقما معیناً لنحوله، فلیكن الرقم 111 مثلا

111

0^2 =ضرب 1 + 2^1 ضرب 1 2^2 + ضرب 1

 $= 1 + 2 + 4$ 

 $= 7$ 

جمیل! الرقم 111 ( واحد واحد واحد) يساوي 7 في النظام العشري.

لنجرب رقماً اخر و لیكن1010101

1010101

 0^2 =ضرب 1 + 2^1 ضرب 0 2^2 + ضرب 1 + 2^3 ضرب صفر + 2^4 ضرب واحد + 2^5 ضرب صفر 6^2 + ضرب واحد

 $85 = 1 + 0 + 4 + 0 + 16 + 0 + 64$ 

اعتقد ان المسألة اصبحت سھلة الآن ، بامكانكم التأكد من الناتج بواسطة الآلة الحاسبة الموجودة في الوندوز مثلا. calculator<<accessories<<programs<<start بعد تحويلھا الى الالة الحاسبة العلمیة طبعا.

## **التحويل من النظام العشري الى الثنائي**

الطريقة اسھل ھنا، لنأخذ مثلا الرقم 400 ، لتحويله نقسمه على 2 ، فاذا كانت الناتج يحتوي على كسور فیكون الرقم الاول من الرقم الثنائي ھو 1 و اذا لم يتحوي على كسور فیكون الرقم صفر

يعني :

- , 200 = 2 / 400اذن الرقم الاول ھو صفر
	- , 100 = 2 / 200صفر
	- , 50 = 2 / 100صفر ايضا

, 25 = 2 / 50صفر

- , 12 = 2 / 25واحد
	- , 6 = 2 / 12صفر
	- , 3 = 2 / 6صفر
	- , 1 = 2 / 3واحد
	- , 0 = 2 / 1واحد

يصبح الناتج ھو = 000110010

تبدأ من الاسفل و تصعد للاعلى.

ھذه باختصار عملیة تحويل الرقم العشري الى الثنائي و الثنائي الى العشري، و بھذا نكون قد انتھینا الدرس الاول من ھذه الدورة ، امل ان يكون الشرح واضحا.ً

## أسئلة ونقاش عام على الدرس

## **ماذا تعني بـ 2^0 ؟؟ 0^ھل ھي تعني .. أس صفر ؟؟**

كلامك صحیح ،، ( أس صفر) لا تستحي من السؤال ابدا ،، تأكد انك فھمت كل حرف من الدرس

**حول الرقم الآتي من النظام الثنائي الى النظام العشري: 11001101 ؟؟**

 $\bigcirc$ اخوي $\bigcirc$  الجواب ھو 205  $\bigcirc$ 

**ممكن توضیح للفقرة التالیة :**

```
" لاحظتم الاختلاف بين ال9 و ال10 ، حيث انه عندما انتهينا من الارقام ( اخر رقم هو 9)
    رجعنا للرقم الاول و ھو صفر و اضفنا واحد بجواره، و لو واصلنا العد لوصلنا الى ال19
و ثم نرجع الرقم 9 الى صفر و نضیف واحد الى الرقم 1 فیصبح الرقم 20 و ھكذا دوالیك "
```
طیب ياخوي...

النظام العشري يتكون من عشر ارقام صح؟؟ اول رقم ھو الصفر والرقم العاشر ھو 9 صح؟؟ يعني كذا 0

```
1
                                                                                           2
                                                                                           3
                                                                                           4
                                                                                           5
                                                                                           6
                                                                                           7
                                                                                           8
                                                                                           9
                          أول شي صفر و أخر شي 9 ... ماذا يأتي بعد التسعة؟؟ الرقم 10 ..صح؟
    طیب لو لاحظنا طريقة تركیب الرقم 10 .. لعلمنا انه يتكون من أول رقم في النظام ،، يعني صفر..
                                                  بالإضافة إلى ثاني رقم في النظام ،، و ھو واحد
                                                                  بطريقة أخرى تخیل الأرقام كذا
                                                                                          00
                                                                                          01
                                                                                          02
                                                                                          03
                                                                                          04
                                                                                          05
                                                                                          06
                                                                                          07
                                                                                          08
                                                                                          09
                                 تراھا مساوية للي فوق،، لان الصفر الى على الشمال لا قیمة له
 لاحظ اننا عندما وصلنا للرقم 09 ,, يأتي بعده 10.. ،، اي رجعنا من اخر رقم في النظام و ھو تسعة ،،
الى اول رقم و ھو صفر،، و زدنا رقم واحد على الرقم الموجود على الشمال ،، من صفر ،، زدنا واحد ،،
```
**لنجرب الآن يا أخوان ھذا التمرين .. حول من النظام العشري الى الثنائي: حولوا الرقم 207 الى النظام الثنائي؟**

> $207 = (11001111)^{2}$ أي في النظام الثنائي

## **ممكن توضیح ... اذا طول عملیة القسمه فى التحويل كانت با الكسور ووصلت فى التقسیم إلى رقم اقل من الواحد كیف تعمل** ؟

أي رقم تواجھه فیه كسور ،، معناه 1 على طول النصف دائما ھو الكسر ،، ولا شي غیر النصف

حتى ولو طلع الناتج 11111111

معناه الرقم العشري ھو 255 اقسمه على 2 تحصل على 127.5 ( سجل عندك في ورقة ،، 1) احذف النصف ,, يصیر 127 .. اقسم على 2 ،، تحصل على ),, 63.5سجل رقم واحد ايضا ،،) احذف النصف و اقسم ،، و ھكذا معناه انك في كل قسمة تجد كسور<sup>ن</sup>

بمجرد تقسیم الرقم 1 على 2 ،، يكون الناتج0.5 تزيد الرقم ( 1) إلى الناتج ،، و تشیل النصف ،، فیصبح لديك 0 .. و انتھت العملیة يعني أخر رقم للقسمة ھو الرقم 1

\*\* انتھى الیوم الأول \*\*

**التحكم بواسطة منفذ الطابعة**

ان شاء االله سیتم شرح منفذ الطابعة و كیف يعمل و كیف سنستفید منه نتحكم بالاجھزة.

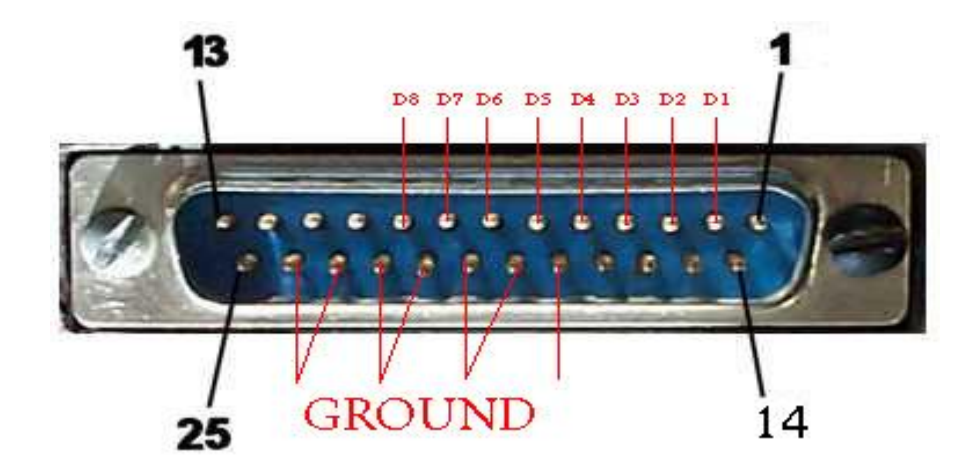

منفذ الطابعة يتكون من 25 ابرة ان صح التعبیر، كما ھو مبین في الصورة.

الابرة الثانیة (1D ( يعني 1 DATA و ھي الابرة الاولى التي تنتقل من خلالھا المعلومات، و كما نعلم ان المعلومات كلھا بالديجیتال ، اي صفر وواحد و لا وجود للعدد العشري ھنا. مجموع عدد الابر التي تنتقل خلالھا المعلومات او الارقام الثنائیة ھي ثمانیة ، بتدأ ب 1D و تنتھي ب8.D

> المعلومات تكون بصیغة 0 أو 1 ،بمعنى اخر ، صح ام خطأ true يعتمد انه ايor false , yes or no , on or off . على حالتین فقط، و ھنا يتم التعامل مع الاشارات الكھربائیة و ھي 0 فولت او 5 فولت.

المنافذ من الرقم 18 الى الرقم 25 تعتبر ارضیة او GROUND يعني صفر فولت (لتسھیل الفھم). و يمكن تسمیة المعلومات او ان صح التعبیر الاشارات الخارجة من المنفذ بال OUTPUTS للمنفذ و ال INPUTSللجھاز او الالة المراد التحكم بھا.

> ملاحظة : عند تشغیل الكمبیوتر فان الابر الثمانیة بشكل افتراضي تخرج في كل واحدة منھا 5 فولت.

الان سندرس ماعلاقة الارقام الثنائیة بالفولت و المنفذ و كل الذي تم شرحه في الاعلى.

الصورة التالیة مثلا، تبین ان الابر 4D and 3D 1,Dفي وضع عمل ، او بمعنى اخر قیمتھما 5 فولت و البقیة قیمتھم صفر فولت.

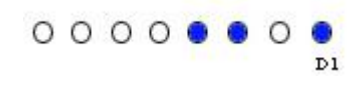

الان، الا يمكننا تحويل او تفسیر الصورة الى الرقم التالي:

00001101

الاصفار الاربعة نھملھا لان لا قیمة لھا ، فیصبح الرقم 1101 و بتحويله الي الرقم العشري فینتج لدينا الرقم .13

> الان في حالة كانت جمیع الابر ذات قیمة 5 فولت كما ھو مبین في الصورة:

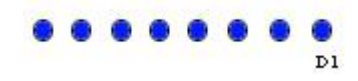

و عند تفسیرھا بالنظام الثنائي نحصل على 11111111 التي تساوي 255 في النظام العشري ، الان نستنتج ان اقل رقم ثنائي يمكن ان نحصل علیه ھو صفر ( يساوي صفر في النظام العشري) و ذلك في حالة عدم وجود اي قیمة لل 5 فولت في الابر الثمانیة، و اكبر قیمة يمكن ان نحصل علیھا من ابر ھي 11111111 ( و تساوي 255 في النظام العشري) و ھي عند وجود ال5 فولت في جمیع الابر.

الان ربما اتضحت الفكرة اكثر، نستطیع ان نشغل و نغلق 8 اجھزة دفعة واحدة موصلة بمنفذ الطابعة! اذا اردنا ان نشغل و نغلق مثلا جھازاً واحداً فقط، فلن نحتاج الا لابرة واحدة لتحقق مانريد ، فعند ارسال 5 فولت سیشتغل الجھاز و عند ارسال صفر فولت سیغلق الجھاز.

لكن السؤال الان، كیف يمكننا التحكم بالمنفذ نفسه؟ كیف نجعل الكمبیوتر يخرج 5 فولت في الابرة الاولى او الثانیة او الثامنة و كیف نتحكم بھم؟ و كیف لي ان اتحكم بجھاز يعمل على 220 فولت بال5 فولت التي يخرجھا الكمبیوتر؟

اسئلة كثیرة ستجد اجابتھا ان شاء االله تعالى في الدروس القادمة. اتمنى ان يكون الدرس مفیدا و واضحا،ً و الى اللقاء في الدرس القادم.

أسئلة ونقاش عام على الدرس

**أعتقد إننا سنكون بحاجة إلى الفیجوال بیسك Basic Visual في الحصة القادمة؟؟؟ ألیس كذلك استاذي العزيز مرشد محمد ؟**

سنحتاج أكید الى الفجوال بیسك �� والا تكون الدورة نظرية فقط<sup>ان</sup> نحن نريدھا قدر الإمكان عملیة إن شاء االله

**أنا لا أعرف الفجوال بیسك .. ؟؟؟!!**

يا إخوان .... إن شاء االله درس الفجیول بسیط سیكون بسیط الذى لیس عنده خلفیة أبدا ممكن بكم سؤال يستكمل معنا عادي لا داعي للخوف ابدا .. و الي عنده فكرة ولو بسیطة عن الفجول ،، بیكون الدرس بالنسبة له مثل الماء

## **كیف تستطیع توصیل الاجھزه الثمانیه بمنفذ الطابعه ھل ھناك طريقه معینه او وصلات معینه ؟؟**

الاجھزة الثمانیة ھي اقصى عدد ممكن يمكنك التحكم بجھاز واحد مثلا و ستحتاج الى ابرة واحدة يعني ... طرق التوصیل سیتم ذكرھا ان شاء االله في الدروس القادمة

**كیف تكون بعض الأبر قیمتھا 5 فولت والأخرى صفر ، بینما أنت قد ذكرت أنه عند تشغیل الكمبیوتر تكون جمیع الابر الثمانیة تخرج منھا 5 فولت بشكل افتراضي ؟**

نعم ،، الافتراضي غالبا ما يكون 5 فولت في جمیع الابر ،، بعد التحكم بالمنفذ ،، نستطیع ان نقرر اي ابرة تخرج ال5 فولت و اي ابرة (تخرج صفر فولت) او نغلقھا

**وضحت بالصورة أرقام ومسمیات الإبر وھي 25 إبرة.. [IMG[\]http://www.c4arab.net/murshed/dawra/parallel%20copy.jpg](http://www.c4arab.net/murshed/dawra/parallel%20copy.jpg)[/IMG] أول إبرة والتي تسبق 1D ماعملھا ؟**

**وھل الإبر من 8D- 1D مخصصة لوصل الطابعة من جھاز لثمانیة؟ بمعنى أن 1D للجھاز الأول و 2Dللجاھز الثاني وھكذا وصولاً للجھاز الثاني؟ ماھي الطريقة التي يمكننا وصل أكثر من 8 أجھزة على طابعة واحده وما ھي آلیة العمل؟**

في اكثر من إجابة لھذا السؤال

لتشغیل جھاز واحد مثلا ( لاحظوا ,, تشغیل فقط ) نحتاج في العادة الى ابرة واحدة ،، مثلا 1D و ابرة اخرى ھي ال ground

انا عندما اقول ابرة واحدة فاني اقصد ال Dو بطبیعة الحال لیكون ھناك فرق جھد بین السلكین ،، يجب ان يكون الطرف الاخر ھو الارضي

> توجد حالات نريد فیھا التحكم باكثر من شيء في نفس الجھاز ربما لن تكفي ال8 ابر حينھا<sup>ني</sup>ً يعتمد اولا و اخیرا على الاستعمال و الاستخدام

**الاخ مرشد ..بعد التحیة ھل بالامكان الاستفادة من الارضیة (ground(وجعلھا تخرج فولتیة لربط ثمانیة اجھزة اخرى؟**

بصراحة لا اعلم كیف لكنني لا استبعد ان يأتي احد ويفعلھا.

### **أستاذ مرشد ممكن تعطینا فكرة عن سبب ترتیب الإبر بھذا الشكل ؟؟ وسؤال آخر عن الطاقة التي تستمدھا الطابعه من الكمبیوتر ، ماھو أعلى حد للفولتات وأقل حد ؟**

الترتیب ھو ترتیب قیاسي ، يعنيstandard الطابعة لا تستمد طاقتھا التشغیلیة من منفذ الطابعة المنفذ ھنا لنقل المعلومات الى الطابعة لتطبع نحن لن نستخدم الطابعة في دورتنا ،، بل سنستغل وجود مثل ھذه الاشیا في كمبیوتراتنا و نحسن استخدامھال<mark>ٿ</mark>

**ممكن تعطیني فكرة عن الأخطار الناتجة عن زيادة التیار أو نقصه على عمل الإبر الثمان ؟** التيار سـيكون ضعيف جدا .. و لن يزيد عن ال5 فولت ،، الا عند حدوث خلل!! الله يعلم شـو ممكن يصير<sup>ا</sup>ت

**أستاذ مرشد لابد نعرف تشغیل اى شى با الكھرباء لازم يكون ھناك فرق جھد يعنى كل جھاز يتركب من منفذ أرضى ..... فھل كل جھاز له ابره تمده ب 5 فولت وله منفذ ارضى لیكون ھناك فرق فى الجھد لیعمل بشكل عادى ام ماذا استاذ مرشد؟؟؟**

> كلامك يا عماد صحیح %100 ھذا ھو سبب وجود 8 منافذ Data و 8 منافذground

**الأن الصورة الموضحة ماذا تبین بالضبط ؟؟ كیبل التوصیل بین الطابعة والجھاز ؟ أم ماذا بالضبط؟؟**

الصورة ھي للمنفذ الكیبل الذي يدخل الى الكمبیوتر او لوحة الام لكن الارقام ستكون نفسھا استخدمت ھذه الصورة حتى يفھم الاعضاء معنى كلمة ( ابرة)

**الاخوان الطلاب .. للي يبغي يتعمق في الموضوع ھذه بعض الروابط ممكن تفیده : [http://www.hut.fi/Misc/Electronics/circuits/parallel\\_output.html](http://www.hut.fi/Misc/Electronics/circuits/parallel_output.html) اذا لم تفھموا شيء لا داعى للقلق ،، انا ذكرت الرابط فقط لان بعض الاخوان طلب بعض المراجع و الاشیاء التي ممكن يستزيد منھا**

**تحذير:**

الرجاء التعامل بحذر مع القطع الكھربائیة و التأكد الف مرة من انھا لیست موصلة بالكھرباء حین العمل علیھا و التأكد الف مرة ايضا بانك تعلم ماذا تفعل. منفذ الطابعة قد يتلف او قد يؤدي الى اضرار عند سوء الاستخدام ، يرجى توصیل المنفذ بكیبل و تكون التجارب على الكیبل لا على المنفذ الملتصق باللوحة الام، مع اخذ الحیطة والحذر و شروط السلامة في كل خطوة تعملھا. الكھرباء قد تكون صديقة لنا في كثیرمن الاحیان ،، لكنھا قاتلة في كثیر من الاحیان ايضا.

**\*\* انتھى الیوم الثانى \*\***

**بسم االله الرحمن الرحیم**

## **الفیجوال بیسك و دوره في التحكم**

بعد ان تعلمنا معاً الاعداد الثنائیة و كیفیة الحويل بینھا و فھمنا خصائص و عمل منفذ الطابعة ، ننتقل الى القسم البرمجي من الدورة، كما ذكرت في السابق، سأشرح طريقة التحكم برمجیا بواسطة الفجوال بیسك، لاسباب كثیرة منھا انه سھل و سريع و ايضا لان اغلب الناس يعرفون الفجول بیسك اكثر من غیره ، حتى غیر المبرمجین ، يعرفون او يسمعون بالفجول بیسك اكثر من غیره.

قبل البدء احب ان اذكر بعض الملاحظات التي سیواجھھا البعض ، و لتوفیر وقت طرح اسئلة المشاكل التي قد تواجه البعض فاذكر النقطتین التالیتین:

**1.**اولا نحتاج الى مكتبة يستطیع من خلالھا الفجول بیسك ان يتعامل مع منفذ الطابعة ، ھي عبارة عن ملف تستطیعون انزاله من الرابط التالي

### اضغط ھنا

**ملاحظة ھامة : ا**لملف ھذا يجب وضعه في مجلد العمل ، يعني اول ما تفتح ملف جديد في الفجول بیسك ، احفظه على طول و حطه في مجلد معین ، و حط الملف ايضا في نفس المجلد، ھذا كل مافي الامر!

2.لن تعمل المكتبة مع الوندوز 2000 او الوندوز اكس بي، ستعمل ان شاء االله في الوندوز ملنیوم و .98

لنبدأ العمل بعون االله:

افتح ا لفجول بیسك و اختر EXE standard و اضغط علىopen

اضف الى الفورم الذي تراه امامك زرين امر (command buttons) وغیر ال captionكما هو موضح في الصورة:

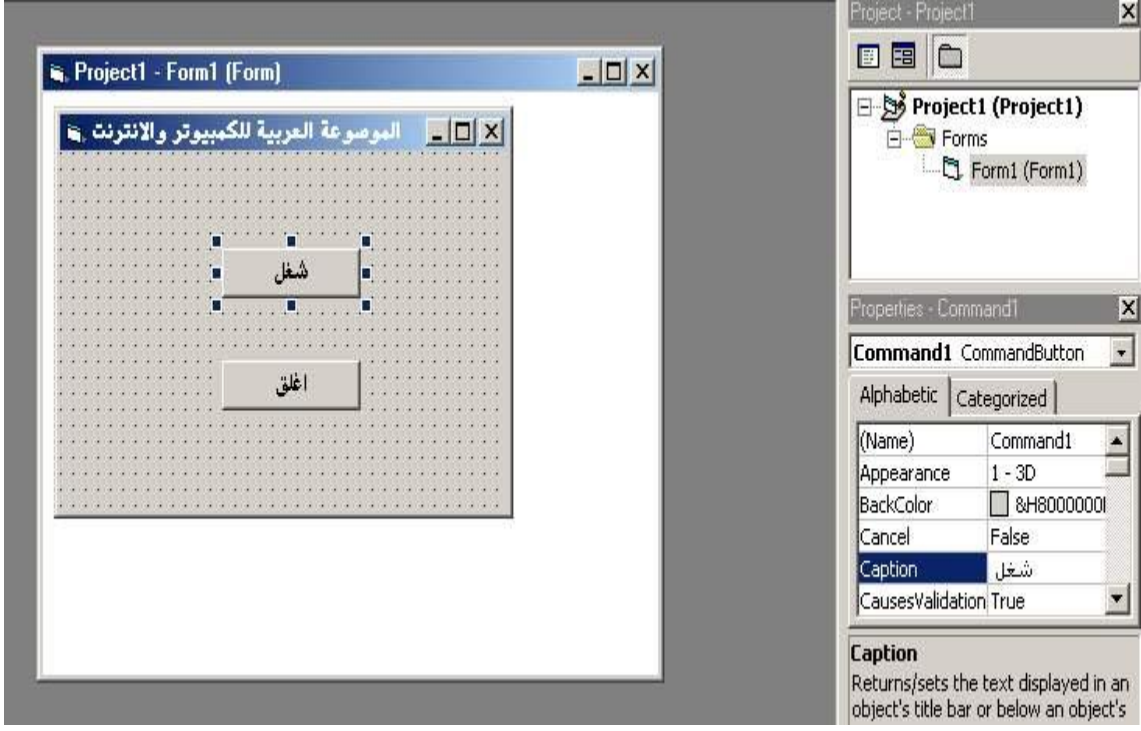

الان يجب اضافة module و ھو بالضغط بالیمین على كلمة project في القائمة الموجودة على الیمین كما ھو موضح في الصورة:

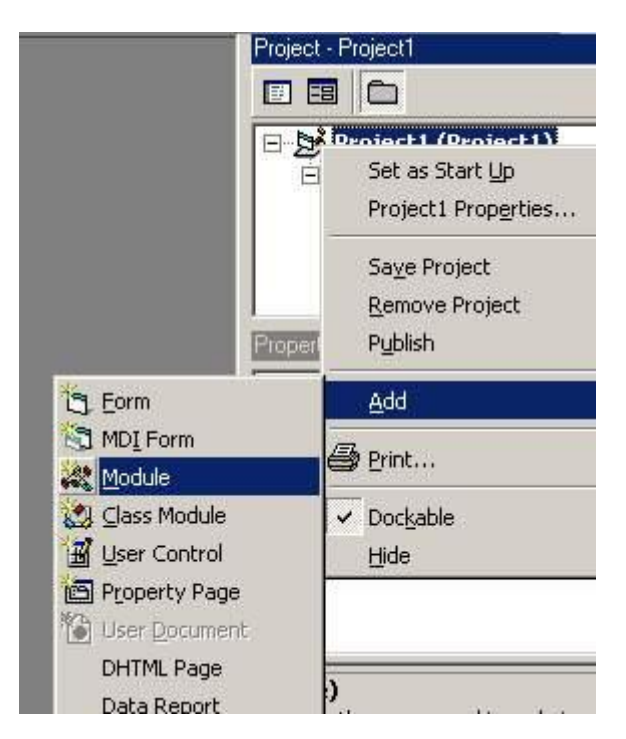

الان نكتب التالي في داخل الmodule

Sub Out Lib "inpout32.dll" Alias \_ Public Declare ByVal Value As Integer) Out32" (ByVal PortAddress As Integer,"

يجب ان يكون الكود مشابه تماماً لما ترونه في الصورة التالیة:

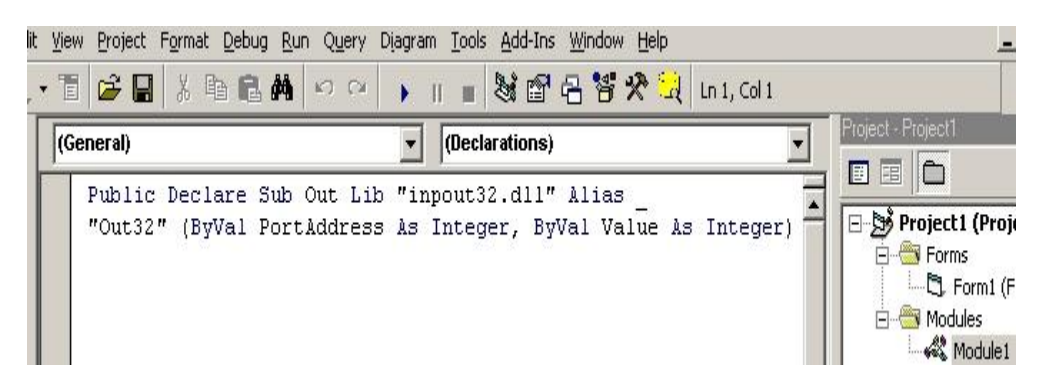

يفضل نسخ الجملة في الاعلى بل اطلب نسخة حتى لا تظھر مشاكل تعود لعدم كتابته بالطريقة الصحیحة. عموما الكود الخاص بالتحكم سیكون كالتالي كما ھو موضح في الصورة:

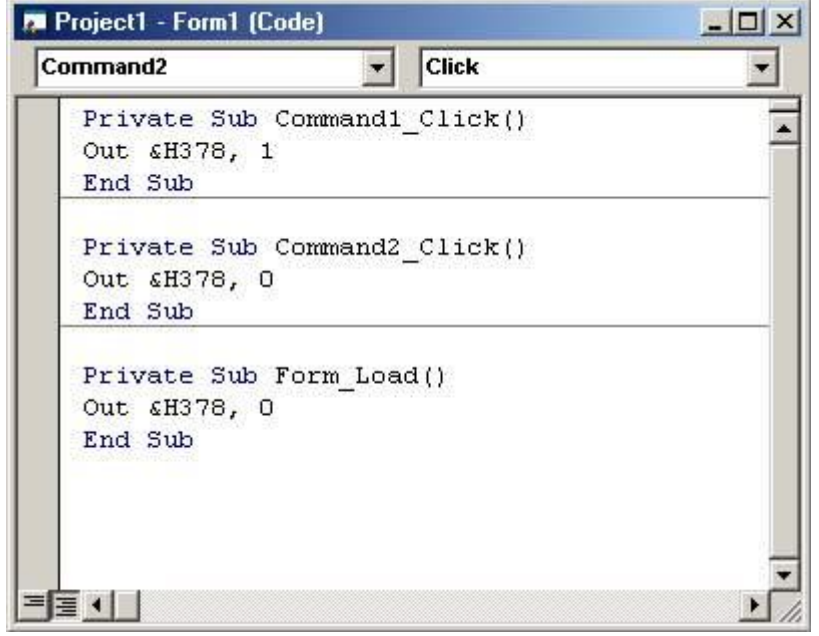

لنشرح الكود الآن:

الكوماند الاول ھو زر ( شغل) و يحتوي على الكود التالي:

Out &H378, 1

out ھو الامر الذي ينفذ اخراج الفولت و التحكم فیه ( كما ذكرنا صفر وواحد ، يعني تشغیل و اغلاق فقط- حالیا)

&378,H ھو العنوان المراد التحكم به، و ھو عنوان منفذ الطابعة الديفولت في اغلب الاجھزة و الارقام ھي بنظام السداسي العشري( الھكس)

1 ، ھو الرقم بالنظام العشري ، وھنا ھو بیت القصید، ھنا نغیر الرقم بحسب حاجتنا، اذا اردنا تشغیل 1D فقط فنكتب 1 ،و اذا اردنا مثلا تشغیل and 1D 3D and 2D يعني بالعدد الثنائي 111 و بتحويلھا الى النظام العشري نحصل على الرقم 7 ، نضعه مكان الرقم 1 و ستعمل الابر الثلاث ان شاء االله ( اعتقد بدأ الان الاخوان يربطون بین الدروس الماضیة).

الكوماند الثاني ھو لاغلاق جمیع ما تم تشغیله من ابر، بالتصفیر، لاحظوا ھنا ، اننا نغلق كل شي و لیس شیئا واحد او ابرة واحدة.

الامر الاخیر ھو امر ينفذ مع بداية تشغیل البرنامج ، في اغلب الاحیان عند توصیل منفذ الطابعة و تشغیل الكمبیوتر تكون جمیع المنافذ مشتغلة و تعطي 5 فولت بشكل افتراضي ، فیجب تصفیرھا في البداية حتى نتحكم بھا بالشكل المطلوب.

اذا فرضنا اننا بعد تشغیل 3D and 2D and 1D اردنا ان نغلق 3D و نبقي على البقیة يعملون ، ماذا نفعل؟؟ ھذا السؤال انتظر الاجابة علیه بعد قراءة الدرس لاعلم مدى استیعابكم.

اعتقد ان الامور اتضحت اكثر و اكثر الان، كل ماعلینا ھو التأكد من ذلك بشكل عملي، و توصیل كیبل الى منفذ الطابعة و بعد الانتھاء من البرمجة او المثال المذكور، نوصل ال voltmeter بمنفذ الطابعة ، وصلة نوصلھا بالابرة الثانیة و الوصلة الاخرى نوصلھا بالابرة رقم 25 و نشغل البرنامج و نرى تغییر الفولت فیه. صورة للvoltmeter موجودة ھنا:

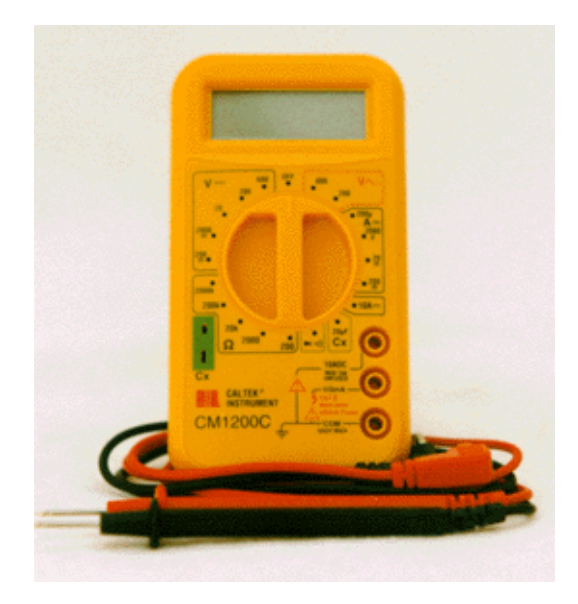

يمكن توصیل LED الى الابر التي ذكرتھا و عند تشغیل البرنامج بنجاح سیضيء الLED و عند الضغط على اغلاق سیطفأ الLED

## **\*\*\*\*الاخوة المبتدئین لا تقرأوا ھذه الفقرة لانكم لن تحتاجونھا و يمكن تزيد التعقید ان وجد\*\*\*\***

وحتى لا نظلم اصحاب الانظمة الاخرى مثل اللنكس ، فاني وجدت كود للغة السي ( لم اجرب الطريقة لكنني وجدتھا في احد المواقع)

#include #include #include #include

#define base 0x378 /\* printer port base address \*/ #define value 255 /\* numeric value to send to printer port \*/

main(int argc, char \*\*argv) { if (ioperm(base,1,1)) fprintf(stderr, "Couldn't get the port at %xn", base), exit(1);

outb(value, base); }

الان احفظ الملف باي اسم و ليكن lpt\_test.c ثم نفذ الامر التالي:

lpt\_test gcc -O lpt\_test.c -o

تكد من انك الرووت، و نفذ الامر التالي: chmod +s lpt\_test

و شغل البرنامج و ان شاء االله سیعمل معك ، مع العلم ان الرقم 255 ھو الرقم العشري بمعنى ان كل الابر ستعمل وقتھا ، غیر القیمة الى اي قیمة تريدھا حتى تملك التحكم الاكبر.

```
**** انتھت فقرة التعقید****
```
ھنا نكون قد وصلنا الى نھاية الدرس الثالث و اعتقد ان بعض الاسئلة و الاستفسارات التي كانت موجودة قبل الوصول لھذه المرحلة قد تمت الاجابة علیھا ، و ان شاء االله في نھاية الدورة ستتضح كل الامور الغامضة في ھذا الموضوع.

لا تنسونا من الدعاء،

تحیاتي

## أسئلة ونقاش عام على الدرس

## **ھل توجد مكتبة خاصة بالاكس بي xp ؟؟؟ لأتمكن من تطبیق الدرس فالنظام الذي استخدمه ھو ويندوز اكس بي ؟!!**

وندوز 2000 و اكس بي مصممان بطريقة لا تجعل المستخدم من الوصول الى المنافذ ھذه كمنفذ الطابعة.

لا أقول انه مستحیل ، لكن لدواعي الامن فان ھذان النظامان لا يسمحان بذلك ، تجد في الانترنت الكثیر من الدرايفرات و البرامج المجانیة و الغیر مجانیة التي تمكنك من ذلك ، لكن بصراحة ،، جربت اكثر من برنامج و درايفر و لم افلح مع احد منھم!

#### **لقد قمت بنقل الملف dll32.Inpout الى نفس الروت للمشرع الذي عملته بالفیجول بیزك ولكن تظھر لي رسالة خطأ تفید بانه لم يتم العثور على الملف dll32.Inpout فما ھو الحل ؟ MICROSOFT WINDOWS NT 4.0 SERVICE PACK 3.0 ENABLE استخدم باني العلم مع ARABIC**

windows XP is built on Win2000 Technology Windows 2000 is built on NT Technology يعني من باب اولى ما يشتغل مع الان تي NT' ) كما ذكرت في احد ردودي السابقة) شخصیا لم اجرب على الان تي ،،، بصراحة

## **ممكن تعطیني اسم البرامج او الدرايفرات بالانجلیزي عشان ابحث عنھم في الانترنت؟**

اللنك ھذا بیفیدك ان شاء االله [http://www.google.com/search?q=ntport&ie=UTF-8&oe=UTF-8&hl=ar&lr=](http://www.google.com/search?q=ntport&ie=UTF-8&oe=UTF-8&hl=ar&lr) اسم البرنامج الاكثر انتشارا ھوNTport

### **أخ مرشد جربت البرنامج NTPort و نفع بس ما عرفت أستخدمه لو تكرمت عندك شرح**

اذا تقصد بانه نفع من حیث عطاك كلمة successful فھو ايضا عمل معي بھذه الطريقة لكن للاسف لم اتمكن من استخدامه مع الفجول بیسك واالله

**" اذا فرضنا اننا بعد تشغیل 3D and 2D and 1D اردنا ان نغلق 3D و نبقي على البقیة يعملون ، ماذا نفعل؟؟ ھذا السؤال انتظر الاجابة علیه بعد قراءة الدرس لاعلم مدى استیعابكم" فھل أعتقد نكتب في زر الغلق الآتي: 3 378,H &Out حول الرقمي الثنائي 011 الى عشري فیصبح 3 ثم نقوم بتغیر الأمر الأول لیصبح** Out &H378, 3 ممتاز <sup>(ت</sup>نا جواب صحیح

### **لو أردنا مثلا تشغیل راديو معین عن طريق الكمبیوتر عبر وصلة الطابعة ، ھل ھذا ممكن ؟ وكیف نوصل الراديو مع كیبل الطابعة ؟؟؟؟؟ وشكرا**

نعم يمكنك ذلك اخي لكن انتظر بقیة الدروس

**اريد معلومات اكثر لتوضیح معنى 1 378,H &ھل ھو امر داخل كومند الفیجول اما ھو رقم Hex**

out &H378, 1 out تعني الخروج .. و ھو الامر الذي يفھمه الفجول بیسك بوجود المكتبة حتى ينفذ الامر \$H378, عنوان المنفذ الذي تريد ان تتعامل معه ( في حالتنا ھو منفذ الطابعة) و العنوان يكتب بنظام الھكس.. 1 القیمة العشرية التي تريدھا ،،، يعني ھنا تتحكم بالمخرجات

> **يا أستاذ مرشد.. [IMG]<http://www.c4arab.net/murshed/dawra/code.JPG>[/IMG]**

> > **تضھر عندي General و Declarations ماذا أفعل .. وكیف أضیف الملف DLL للمجلد؟**

اضف زر امر الى النموذج FORM ،، و انقر علیه مرتین و ستجد الموجود في الصورة الملف تضعه كما ذكرت في الدرس ،، في نفس المجلد الذي ستحفظ فیه ملف الفجول بیسك

> **وشغلته ولكن يظھر لى رساله غريبه 'run\_time error'48**

**لماذا استاذ لا يتم معى تنفیذ البرنامج**

ما ھو النظام الذى عندك؟؟ متأكد كتبت الكود صح %100؟ لا تنسى الmodule

**الفیجوال بیزيك طیب عندما ضغطت على أمر Save قام بحفظ ثلاث ملفات وتركت الأسماء كما ھي !! ماھي الملفات الثلاث التي قام بحفظھا ؟**

احفظ الملفات في نفس المجلد و كفى ��

**في ھذا المثال مثلا: Out &H378, 10 الرقم الثنائي ھو 1010 الذي يقابل 10 بالنظام العشري العشرة ھنا دائما بالنظام العشري؟ ألا ينفع كتابة A مثلا بنظام ال? Hexadecimal**

الفجول بیسك يأخذ قیم النظام العشري .. لا يأخذ الھكس .. في لغات اخرى تأخذ الھكس بدل العشري و لھذا تكلمت فقط عنھم <sup>ات</sup>

**نقلت الملف DLL في مجلد المشروع ولكن عند طلب تشغیل الملف واجھنى مشكلة في الكود الأخیر والخاص بالـ Form والكود مظلل باللون الأصفر !!**

تأكد من انك قد نقلت الكود لل moduleكاملا من غیر نقصان او زيادة

#### **في الدرس الثالث عندما حاولت تحمیل الملف وتشغیله من سطح المكتب يظھر لي مربع يقول يجب فتح ھذا الملف تحت برنامج تختاره فما ھو الحل**

بالنسبة لاستفسارك ... الملف اللي حملته ھو مكتیة خاصة بمنفذ الطابعه ولا له داعي انك تفتحه بس حطه في مجلد واعمل project داخل الفیجوال واحفظه في نفس المجلد الذى حفظت فیه الملف .. لاحظ انه لن تعمل المكتبة التى و ضعتها إلا بعد وضعھا وإغلاق البرنامج وإعادة التشغیل البرنامج من جديد سوف يدرج المكتبة ضمن البرنامج

## **مناقشات بین الطلاب**

ممكن توضح لى بالضبط ماذا فعلت لانه عند التطبیق يقول لي ان dll322.inpout غیر موجود ؟؟؟؟

نبدأ بتشغیل الفیجول بیسك مثل الذى قال علیه الاستاذ مرشد وھو : كتابة الكود كما ھو موضح سابقاً ثم كتابة البرنامج ولصق المكتبة قبل حفظ البرنامج لیعمل بشكل صحیح وبعد ذلك نشغل البرنامج لیعمل بطريقة صحیحة . ومھم جدا لصق المكتبة قبل حفظ الدرس ..!!

اما اذا ظھرت الرسالة التى اخبرتى علیھا .. أغلقى البرنامج كله وابدأ بإعادة التشغیل من جديد بشرط وضع المكتبة فى المجلد folder المحفوظ فیه البرنامج .

> الحمد الله اشتغل البرنامج ولكن كیف اعرف ان الابرة اشتغلت او تم اغلاقھا نتأكد من ھذا عندما لا تظھر رسالة error اى ان البرنامج يعمل جیدا واذا كان البرنامج خطأ فانه يظھر رسالة خطأ بأن الملف غیر موجود

## **تنبيه من الاستاذ مرشد :**

**قبل ان اخرج لابد ان اقول الذين يستعملون برنامجNTPort** 

**اقروا ما يكتب عنه جیدا حتى لا تصبح ھناك مشاكل في المستقبل ،، فانكم بھذا تفتحون شيء الشركة المصنعة للنظام اغلقته لدواعي امنیة**

**اللھم قد بلغت اللھم فاشھد**

\*\* انتھى الیوم الثالث \*\*

## **بسم االله الرحمن الرحیم**

## **مثال للتحكم : المعدل**

بعد ان فھمنا دور منفذ الطابعة و دور الفجول بیسك في التحكم بالآلات عن طريق الكمبیوتر، بقي علینا ان نأخذ مثال لنتحكم به. لن أتطرق الى التحكم بتشغیل لمبة أو أمور أخرى قد نسمع عنھا كثیراً و التي دائما ما تطرح على شكل مثال، رغم ان الجمیع يتدرج تحت نفس المبدأ و نفس الطريقة، لكن حبذت ان اطرح مثالا نتعلم علیه بحیث يكون متقدم و سھل في نفس الوقت ، كي يفتح آفاق التخیل و تأتي أفكار جديدة التي لا اعتقد أنھا ستأتي عند اخذ مثال اللمبة مثلا.

ترددت كثیرا قبل طرح ھذا المثال تخوفاً من ان يكون متقدماً ولا يفھمه الكثیر، لكن ان شاء االله سیكون سھلا لان التحكم به لا يحتاج إلى أمور كثیرة و لكنھا الفكرة ھي التي ستكون جديدة و جمیلة.

ال regulatorاو ما يسمى بالمعدل ان صح التعبیر، له أشكال و استخدامات عديدة ، سواء الكترونیا عن طريق تعديل ( عندما اقول تعديل اقصد بالقدرة على التخفیف و الزيادة) قیمة الفولت أو كمیة ضغط الھواء او ضغط الماء... الخ في مثالنا سنتحدث عن المعدل المستخدم في تعديل ضغط الھواء و المسمى ب pressure regulator.

لمعرفة مدى اھمیة ھذا الجھاز ، لنتخیل انابیب النفط مثلا، تمتد لمسافات طويلة ، في الغالب ينتقل النفط في داخل الانابیب بسرعة عالیة و ضغط عالي ، ولكننا في بعض الاحیان نريد ان نخفف ھذا الضغط الھائل للاسباب عديدة جدا. لم تفھموا بعد؟ حسناً مثال اخر سھل، حنفیة الماء الموجودة و المعروفة لدى الجمیع، عند فتحھا بالكامل فان ضغط الماء و كمیة الماء ستكون كبیرة جدا قد لا نحتاجھا في كثیر من الاحیان، لذلك لدينا الحنفیة كي نحدد بانفسنا كمیة اندفاع او ضغط الماء الذي نريده. ھنالك استخدامات عديدة جدا في مختلف المجالات ، و لكن في مثالنا سننظر الى معدل ضغط الھواء.

في البداية كما ذكرت كان التعديل يدويا ، اي مثل مثال الحنفیة، و الرسم التخطیطي للمعدل ھو كما ترونه في الصورة.

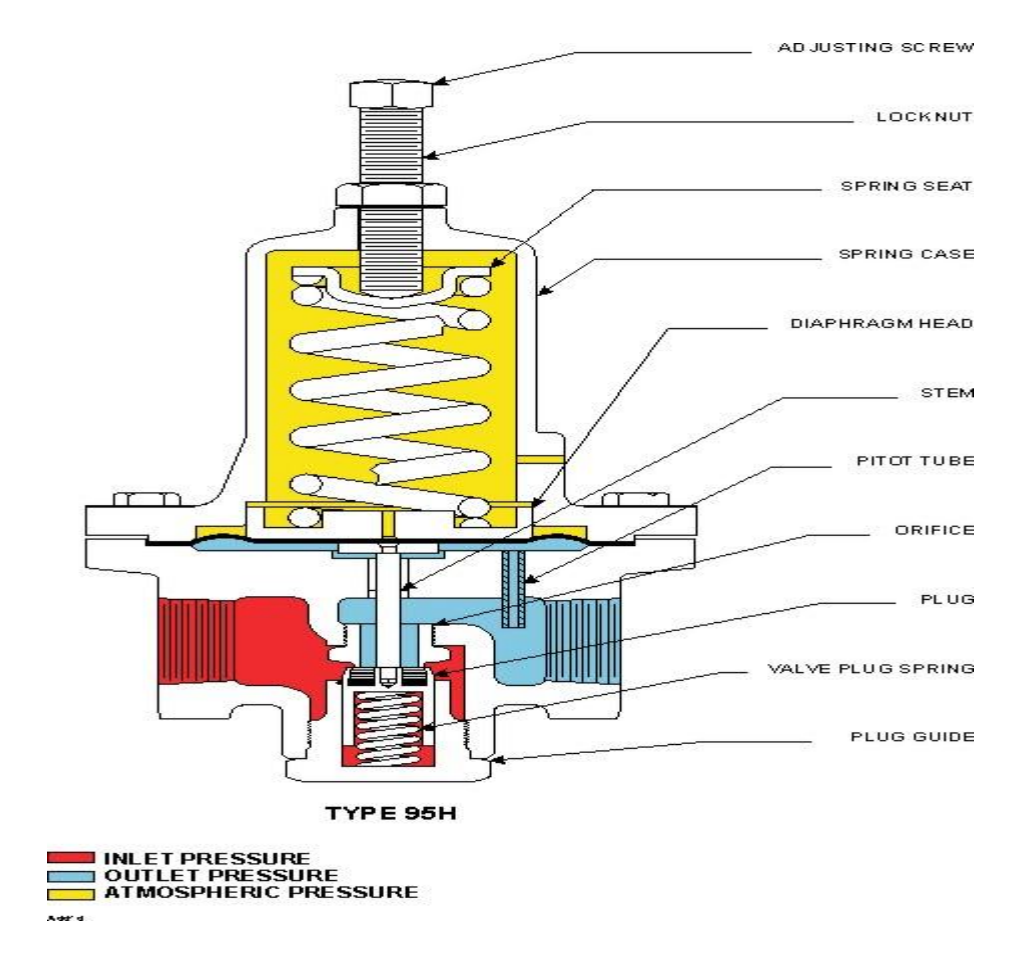

المفتاح في الاعلى ھو لتعديل ضغط الھواء فكلما كان المفتاح مغلقا للاسفل، يزيد الضغط على الزنبرك الموجود في المنطقة الصفراء، و بالتالي يزيد الضغط على الزنبرك الموجود في المنطقة الحمراء فتنفرج الفتحة و يسمح للھواء بالانتقال من المنطقة الحمراء الى المنطقة الزرقاء، و بقدر ما نغلق المفتاح للاسفل ، يزيد الانفراج و يزيد الضغط الخارج الى المنطقة الزرقاء، و العكس صحیح.

مع تطور التكنلوجیا، ظھر جیل من المعدلات يستخدم الكھرباء في فتح و غلق المفتاح ، بحیث يقوم محرك صغیر بعملیة فتح و غلق المفتاح كھربائیا،ً كما ھو واضح في الصورة رقم 2 ، الجزء العلوي ھو للمحرك و المعدل ھو في الجزء السفلي.

تسمى ھذه الانواع من المعدلات باللغة الانجلیزية ب Pneumatic TO Electrical ، ELTOP و Pneumatic تعني الھواء ان صح التعبیر.

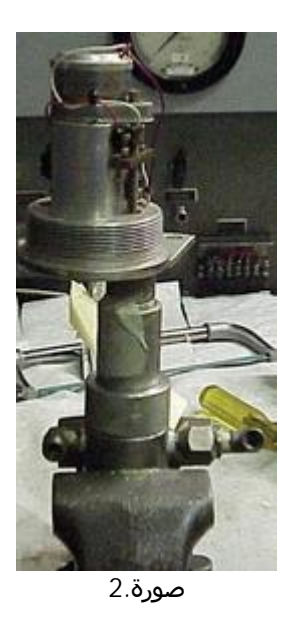

تشاھدون في الصورة 3. ، منظراً اقرب للمنطقة العلوية من المعدل، الجزء العلوي ھو المحرك و ھو يدور بمعدل دورة واحدة في الدقیقة، في الحقیقة ان المحرك لم يأتي من المصنع و ھو يدور بھذه السرعة بل ان سرعته تم تعديلھا بواسطة ما ترونه في اسفل المحرك ، الذي اخذ شكل المثلث، و ھو الغیار. فالغیار ھو من غیر سرعة المحرك لتصبح بمعدل دورة واحدة في الدقیقة ، و ھي السرعة التي تناسب عملنا و تناسب طبیعة المعدل الذي لا يحتاج الى محركات سريعة.

العامود النحاسي الموجود أسفل الغیار ھو الجزء الذي يدور لیفتح و يغلق المعدل.

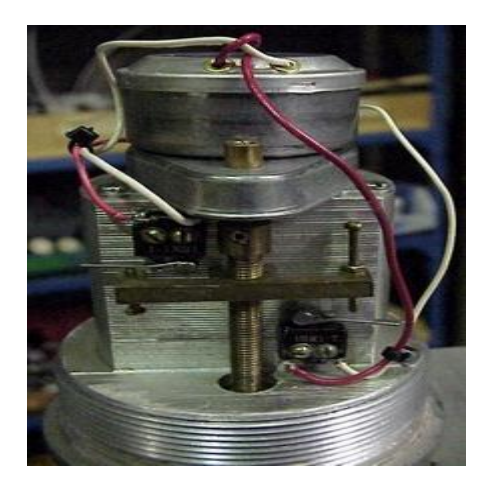

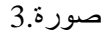

الصورة 4. توضح اكثر الجزء المتعلق بالعامود النحاسي. كما ذكرت فان العامود يدور، و بدورانه فان العامود الافقي يرتفع و ينزل بحسب اتجاه الدوران، و بمجرد ارتفاعه مثلا فانه يستمر بالارتفاع الى ان يصل المسمار المثبت في نھايته الیسرى الى ال switch limit الذي يقوم بدوره بقطع الكھرباء عن الدائرة و يتوقف المحرك عن العمل. الفكرة بسیطة جدا و قوية جدا في نفس الوقت، اذا اردنا ضغطاً معینا للھواء فاننا نعدل مستوى المسمار الى المكان المطلوب ثم نشغل المحرك و نتركه الى ان يصل العامود الافقي الى مستوى الswitch فیقطع الكھرباء عن الدائرة ، فیتوقف المحرك عن الدوران و عند فتح او غلق المعدل عند المستوى المطلوب. و عندما نريد ان نجعل المحرك يدور بالعكس لیغلق المعدل، فاننا نقوم بعكس الكھرباء ( الموجب نجعله مكان سالب و سالب نجعله مكان الموجب) و بھذا نكون قد حققنا مرادنا كھربائياً.

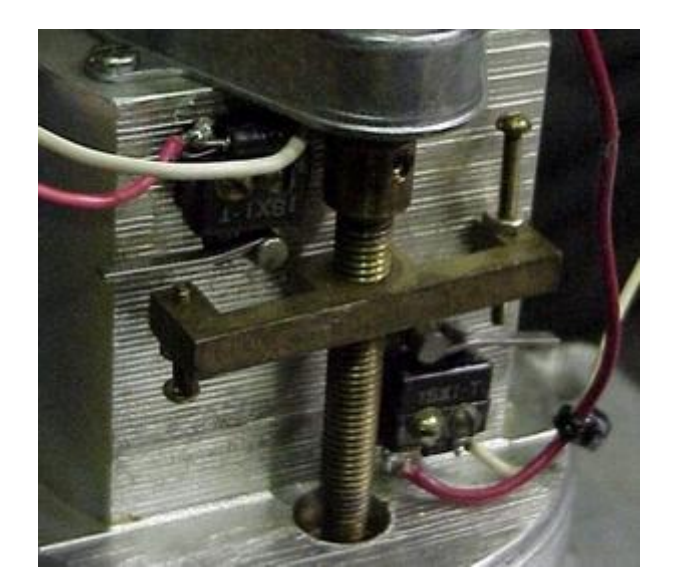

صورة4.

اتمنى ان يكون الدرس واضحاً و مفیدا،ً و ھو مجرد مقدمة للدرس القادم الذي سنقوم فیه بالتحكم بالمعدل بواسطة منفذ الطابعة باذن االله تعالى.

## أسئلة ونقاش عام على الدرس

## **استاذ كیف استخدم مثل ھذه الفكرة فى التحكم فى إنارة المنزل؟؟**

بعد ان حددنا ما نريد ان نتحكم به .. يجب ان نفھم طريقة عمله بالضبط ، بعدھا نستطیع التحكم به. غدا ان شاء االله سیكون الدرس عن ا لتحكم بالمعدل نفسه ،، و من فھمك للدرس ،، ان شاء االله ستستطیع التحكم بغیره بسھولة

**استاذي أنت قلت أن الغیار ھو الذي يتحكم في معدل دوران المحرك كیف تتم ھذي الطريقة ؟**

#### [IMG[\]http://www.presentersonline.com/resources/clipart/gifs/gears.gif\[](http://www.presentersonline.com/resources/clipart/gifs/gears.gif)/IMG]

الغیار عبارة عن ما ترينه في الصورة ھنا تخیلي معي دائرتین ..الواحدة مساحتھا ضعف مساحة الثانیة عندما تدور الدائرة الكبیرة دورة كاملة ،، ستدور الدائرة الصغیرة دورتان فھمت؟ لان مساحتھا نصف مساحة الكبیرة ،، فعندما تدور الدائرة الكبیرة دورة كاملة ،، منطقي تدور الدائرة الصغیرة دورتان ،،، و ھكذا يعني بھذا الأسلوب يستطیع الإنسان التحكم بالسرعة بزيادة السريعة و إنقاصھا

## **بالنسبة للشكل رقم4 ھل يتم عكس الدائرة الكھربائیة سالب الى موجب عن طريق ال limit switch مع التقدير**

عكس السالب بالموجب يكون يدويا في هذا المعدل بالذات ،، ليس بال limit switchو كما تعمل هنالك طرق كثیرة لعكس السالب بالموجب لكن ھنا يتم بواسطة switch اخر ,, يدويا

## **كیف نستطیع تحديد الضغط المطلوب وانتا قلت من خلال السوتش الموجود فى الشكل يعنى كیف؟ تربط السوتش بعلاقه تحدد بیھا الضغط مع المسمار الذى يقوم بقطع التیار ؟**

سلمك االله نحن نضع المسمار بمستوى تقريبي ،، بحیث لما يوصل للسويتش يقطع الكھرباء عن الدايرة فیتوقف المحرك عند مستوى معین ،،، %50 او %25 حسب رغبتنا يعني وصلت؟

> **ھل المسامییر الجانبیة في الصورة 3و4 ھي لتحید حجم الفتح والغلق ؟** بالضبط ..و ھو تحديد نسبي ،، يعني بالنظر و التخمین ،، %25 او %50 ھكذا

## **الاستاذ مرشد ..ھل الرسم رقم 1 يستخدم في البنايات المرتفعة لتخفیف الضغط على**

**الانابیب في الطوابق السفلى؟**

ھذا المنظم regulator يستخدم لتعديل ضغط الھواء في حقول النفط من الممكن استخدامه في امور اخرى ،، في اي مكان يتطلب منظم للضغط regulator pressure

#### **ھل بالامكان وضع..sw limit عدد2 الاول لقطع الدائرة والثاني لعكس التیار وتكون العملیة متحكم بھا عن بعد وكھربائیا؟** الصراحة لیس لدى فكرة عن ھذا ..

\*\* انتھى الیوم الرابع \*\*

## **بسم االله الرحمن الرحیم**

## **مثال للتحكم : المعدل الجزء الثاني**

مرحبا بكم في الدرس الاخیر من ھذه الدورة الذي سنناقش فیه كیفیة التحكم بالمعدل عن طريق الكمبیوتر.

سبق و ان شرحنا كیفیة البرمجة ، و طريقة عمل المعدل و الان سندمج الشیئین ببعضھما لكي نحصل على التحكم. في البداية اود ان اخبركم، ان من اساس التحكم ھو أمران، التحكم بالعملیة و التحكم بالحماية ، بعمنى اخر ان يتم التحكم بطريقة عمل الجھاز، و تحويله الى تحكم الكتروني ، و الاخر التحكم بحماية الجھاز، بحیث تبقى انت و الذين حولك و الجھاز نفسه في أمان مما قد يحدث.

لكي تصبح عملیة التحكم بسیطة يجب ان ندرس النظام المراد التحكم به، لاننا سنقوم بتحويل التحكم من ( تحكم يدوي او میكانیكي او كھربائي) الى تحكم الكتروني ،، نحن فھمنا كیفیة التحكم الكتروني ،،

مجرد 5 فولت او صفر فولت. و ايضا فھمنا طريقة عمل المعدل ،، الان فھمنا النظام المراد التحكم به و تبقى فقط الخطوات. المثال ھذا سھل و كل ما نريده ھو فتح و غلق المعدل و عندما تزداد الامور تعقیداً بحیث نحتاج الى استخدام كل الابر في التحكم باتجاھات و سرعات معینة فان الموضوع سیتشعب قلیلا.ُ

المعدل الذي نريد التحكم به، يعمل بفرق جھد مقداره 28 DC V يعني جھد مستمر قدره 28 فولت، و مقدار معین من التیار قد يصل الى 0.5 امبیر تقريبا، بمجرد ان نضع المفتاح على وضع العمل ،، يمر التیار و يبدأ المحرك بالدوران و يعمل المعدل كما شرحنا في الدرس السابق. الان ، ما نود عمل ھو ان نتحكم بھذا المفتاح، كیف لنا ان نضع المفتاح على وضع العمل و نفصله عن طريق الكمبیوتر؟

كما ھو معلوم، المحرك يعمل فقط اذا كانت الدائرة كاملة , اي ان التیار يمر من مصدر الطاقة الذي يستمد منه القوة الى مصدر الطاقة نفسه و ھكذا، يعني في حالة وجود سلك مقطوع في النصف، فان الدائرة لن تكون كاملة و بالتالي لن يعمل المحرك،

ھناك قطعة يعرفھا اھل الالكترونیات تسمى بال , Relay State Solidتوضع في منتصف احد اسلاك الدائرة و في الغالب قبل مفتاح التشغیل، وظیفتھا اكمال الدائرة في حال تمر تمرير تیار بسیط جدا لھا. بمعنى ان الدائرة بالاساس كاملة و المفاتیح التشغیل على وضع التشغیل، و لكن لوجود ال SSRالدائرة لن تكمل الا في حالة تمرير تیار بسیط لھا وھو التیار الخارج من منفذ الطابعة.

اختیار ال SSRالمناسب يعتمد اولا و اخیرا على العملیة و على ماذا تريد ان تتحكم به،و اھم نقطة ھي ما مقدار الجھد الذي تملك انت ( يعني من الكمبیوتر - في حالتنا نملك 5 فولت مستمر و مقدار ضئیل جدا من التیار) و ايضا يجب ان تعرف ماھو مقدار الجھد و التیار للجھاز المراد التحكم به، في مثالنا ،، نحن نحتاج الى SSR يعمل و يكمل الدائرة عند تمرير 5 فولت مستمر مع تیار منخفص ( ھذا ھو ال (inputو ايضا يستحمل جھد 28 فولت مستمر بحوالي 0.5 امبیر. نستطیع البحث في الانترنت عن ھذه المعلومات لايجاد القطعة المناسبة او نذھب لمحلات بیع القطع الالكترونیة و نعطیھم ھذه المعلومات لنحصل على القطعة المناسبة، من خلال بحثي في الانترنت وجدت ان ھذه القطة مناسبة لھذه العملیة:

<http://www.dge.com.au/om/g3cn.pdf>

القطعة تحمل 4 ابر، 2 لل inputمن الكمبیوتر تأخذ 5 فولت، و 2 لل outputللجھاز يمر من خلالھا 28 فولت بعد التشغیل.

ھذه الصورة ستبین ان شاء االله كیفیة تركیب القطعة حتى يكون الامر واضح:

المحرك قبل التعديل:

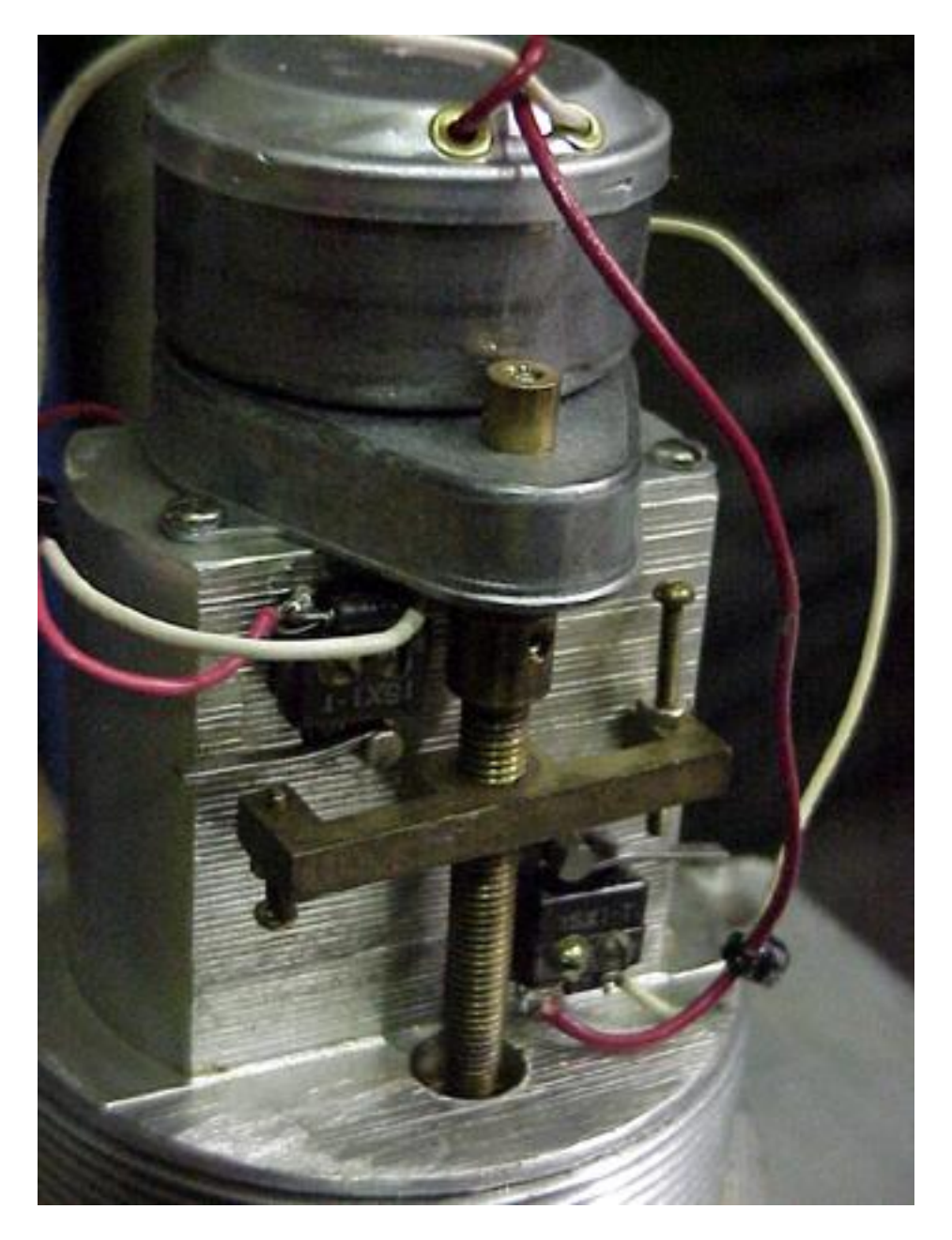

المحرك بعد التعديل:

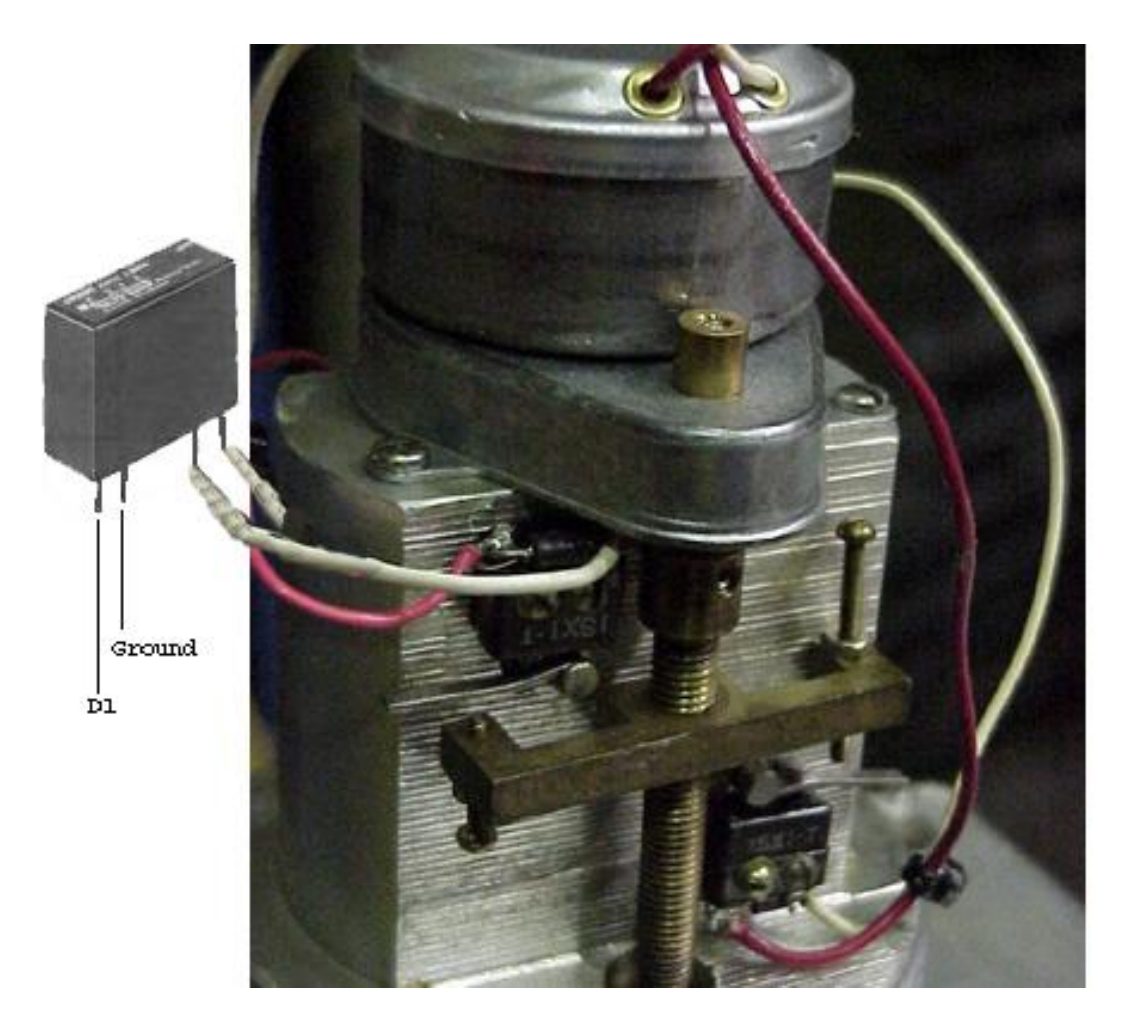

لن يعمل المحرك الا بعد ان تكتمل الوصلة في السلك الابیض و ھذه الوصلة لن تكتمل الا بمرور 5 فولت من الكمبیوتر ، بعد توصیل ابرة الى الارضي و الاخرى الى 1.D ال SSRيعمل ھنا ك ,switch بحیث يغلق الدائرة عند مرور فرق جھد معین خلاله.

كل ماعلینا الان ان نبرمج برنامج بسیط جدا نفس البرنامج الذي تم شرحه في الدروس السابقة بحیث انه بمجرد الضغط على الزر، يتم تشغیل ال 1Dو يرسل ال5 فولت بتكتمل الدائرة و يبدأ المحرك بالعمل , و عندما نضغط على زر اخر ، تفتح الدائرة ، و ينقطع الجھد عن المحرك فیتوقف.

ھذا كل مافي الامر! قس ذلك على بقیة الاشیاء المراد التحكم بھا، المسألة في الغالب مسألة switching.

اود ان اذكر ان كل جھاز تود التحكم به له منطقه و طريقة عمله و مستلزماته الخاصة، لن تحتاج ال SSR في كل شي تريد ان تتحكم به ، بل يعتمد اولا و اخیرا على الجھاز الذي تريد التحكم به.

ھنا نصل الى ختام ھذا الدرس و ختام دورتنا البسیطة، التي اردت من خلالھا ان اضع الاعضاء في بداية الطريق و فھم ألیة التحكم بالاجھزة عن طريق ابسط الامور من الكمبیوتر، بقدر مالدينا من خیال و تفكیر عمیق، بقدر ما نستطیع ان نتحكم بامور اخرى لا تخطر على بال احد. ان شاء االله اكون قد وفقت في شرح ھذه الدورة و اتمنى ان تكون مفیدة للجمیع حتى لو كانت مجرد معلومات عامة. ان شاء االله يوم غد سیكون يوماً مفتوحاً للاسئلة الخاصة بالمواد التي تم طرحھا في الدورة فقط. ايضا كما ذكرت سیكون ھناك امتحان يجب تسلیمه. و للتذكیر، الامتحان ھو عبارة عن طرح فكرة للتحكم ، بمعنى طرح الجھاز المراد التحكم به و كتابة البرنامج الخاص بھذا التحكم ، العلامات ستوضع على مقدار الابر المستخدمة في التحكم، كلما زاد استخدام الابر في التحكم بجھاز واحد و كلما زادت ابداعیة الفكرة و كان البرنامج صحیحاً و الفكرة المطروحة صحیحة ولا غبار علیھا ، سیحصل المشترك على الدرجة الكاملة ان شاء االله.

تحیاتي ولا تنسونا من الدعاء.

## أسئلة ونقاش عام على الدرس

## **أود أن أعرف عن سعر ھذه القطعة و حجمھا و شكراً أقصد القطعة التي في الدرس ؟؟**

كما ذكرت ....يعتمد اعتماد كلي على ماھیة الجھاز الذي تريد التحكم به ربما لا تحتاج الى ھذه القطعة !

ھناك قطع اخرى تعتمد على ال isolationو عادة ما يكون مقدار فرق الجھد لل outputصغیر ، و تسمى opto isolatorsبال

> **:isolators opto** سعر الحبة ربما يصل الى العشرة دراھم  **:Relays State Solid** حجمھا اكبر و قد تصل بعض القطع الى 150 درھم!

#### **ھل القطعه الى نستعملھا ھى عباره عن قطعه تقوم بوظیفة واحدة .. ھى بعد ان تحس بمرور تیار ضعیف الذى ھو اشارة 1D سوف تفتح مرور التیار حسب الدائره التى تتبع المحرك و... وطالما التیار مستمر 5 فولت تقوم با السماح بالدائره التى تتبع المحرك ان تعمل ... واذا قمنا بقطع 5 فولت سوف تقطع التیار ويقف الذراع عن الارتفاع او النزول ............. ھل ھذه ھى الفكره .....**

**والثانى الصوره ( المحرك بعد التعديل .. لم توضح بعد ... ھل ھل كل سلك من الاسلاك الاحمر والابیض متصل بابره من ابر الا PUT OUT SSR ام ماذاا**

#### كلامك بخصوص النقطة الاولى سلیم

اما بخصوص الصور حاولت ان اجعلھا واضحة قدر الامكان .. باختصار ،، السلك **الابیض تق قطعه** ،،، و توصیل كل طرف منه باحد ابر ال outputالموجودة في ال SSR ال SSRعبارة عن switch يعمل كھربائیا ،، بمجرد مرور التیار له يغلق الدائرة و كأنك ارجعت السلك الابیض و الصقت اطرافه ببعضھا

### **اشكر الاستاذ مرشد محمد مرة أخرى واتمنى ان لو يكون ھناك مراجع الكترونیة على الانترنت لنتمكن من التطور في ھذا المجال ...**

بخصوص المراجع ،، هناك الكثير ،، ادخل لمحرك بحثgoogle.com controlling using parallel port :مثلا اكتب و ستجد الكثیر

ملاحظة: الفجول بیسك لیست لغة خاصة ببرمجة الآلات، استخدمتھا ھنا لسھولتھا و لانتشارھا فقط ، ھنالك لغات عديدة خاصة للتحكم بالآلات و اھمھا LabView لا احد يسألني من وين اقدر انزله لاني ماعرف<sup>اني</sup> ا عموما عنوان الشركة هو :www.ni.com

> **استاذ كیف يمكن ان نتحكم بجھاز يعمل بفرق جھد على يصل الى 380 فولت مثلا مضخات میاه ......... ومعھااا معدلات لتعديل ضغط الماءءءء او وقود او نفط انا وجدت فكره بس ترجمتھا ووقفت فى مشكلة مثل جھازSSR**

تستطیع بكل بساطة ،،، ان تبحث في النت او عند محلات القطع الالكترونیة ،، تعطیھم المعطیات ) (inputs and outputsضre بیعطیك القطعة المناسبة

في مرات عند التحكم بفرق جھد عالي ،، لن تجد قطعة تعمل على 5 فولت و و تتحكم ب380 فولت ( ربما تجد لكن في الغالب لن تجد) ھنا نستخدم قطعتین ،، وحدة تتحكم ب 60 فولت مثلا ،، و الاخرى ب 380

اي نضع قطعة اضافیة بین ال5 فولت ،، و ال 380 ..

**لم افھم ھذه العبارة**

 **)))نحن نحتاج الى SSR يعمل و يكمل الدائرة عند تمرير 5 فولت مستمر مع تیار منخفص ( ھذا ھو ال (inputو ايضا يستحمل جھد 28 فولت مستمر بحوالي 0.5 امبیر ))))**

**الـ ssr مجرد مكمل لعملیة وصل التیار سواء كانت بفولت عالي او ضئیل فما المقصود من 28 فولت مستمر بحوالي 0.5 امبیر**

ال SSRعبارة عن switch يعمل بالكھرباء ،، يعني فور تمرير تیار كھربائي له ،، يغلق الدائرة في الطرف الاخر ( الارقام المذكورة ھي خاصة بالمثال المطروح)

**استاذ انا لدى افكار منھا التحكم بى سیار تعمل بالبطاريت واخر تحكم فى مضخات میاه ومعدلات لتوزيع المیاه على اكثر من مكان بحیث ان كل مضخه تعمل لفتره معینا على مكان معین اى كل مضخه تغطى مكانین .....حیث كل مضخه مرتبطه بمعدلین لفتح وغلق الماء على المناطق................... يعنى تشغیل اكثر من جھاز بى المنفذ الطابعه مثلا مضختین واربع معدلات لفتح وغلق ضغط الماء على المناطق المراد توصیل الماء لھااا.... شورايك استاذ**

> حلوة فكرة المضخات<sup>ان</sup> خلاص اكتبھا بالتفصيل و جھز البرنامج <sup>(ت</sup> اكتب الفكرة بالتفصیل و طريقة عملھا و الفائدة من الانتقال الى التحكم الالكتروني

**استاذ يعنى لیس ضرورى احضار القطعه التى تتحكم فى فرق الجھد قطعت المعدلات التى وضحتھا لنا ولكن التحكم فى المضخه ھو المشكله لذلك احاول تحويلھا مضخه صغیره لیست مضخة انابیب نفط**

> **ممكن مزيد كم التوضیح ھنا : (ھنا نستخدم قطعتین ،، وحدة تتحكم ب 60 فولت مثلا ،، و الاخرى ب380 اي نضع قطعة اضافیة بین ال5 فولت ،، و ال 380 ..)**

كلما كان تقريرك مفصلا اكثر كلما كان افضل عن غیره ،، عندما تأتي بالقطعة المناسبة للتشغیل اكید انت بحثت اكثر من غیرك<sup>ان</sup>

طیب بشرح لك قصة القطعة الثانیة

لدينا خمس فولت من الكمبیوتر ،،، و ايضا في الجانب الاخر لدينا قطعة تأخذ input مقداره مثلا 60 قولت ( لن تأخذ 5 فولت كما في مثالنا لانه لا يكفي ) و تخرج 380 output فولت ( لما اقول تخرج يعني تتحكم ) .. الان كیف لنا ان نتحكم ب 5 فولت ،،، بالقطعة التي تعمل ب60 فولت؟؟

ابسط طريقة ھي ان نأتي بقطعة اخرى ،، ال inputھو 5 فولت ،، و ال outputھو 60 فولت مثلا ،، و لھا مصدر طاقة خاص ،، نحن الان نتحكم بھذه فقط,, يعني عند مرور التیار من منفذ الطابعة ،، تعمل القطعة الاولى بال5 فولت ،، بعدھا تعمل القطعة الكبیر ،، ال60 فولت

## ما علاقة الـ SSR بما تتحكم به من التيار المار سواء كان 28 فولت او 220 فولت او 380 فولت **ممكن توضیح ؟؟**

ال ssrعبارة عن مفتاح off and on ,, ھذا المفتاح لا يعمل يدويا ،، بل يعمل كھربائیا .. ھو يكون على وضعیة off في العادة ،، و عند تمرير مقدار معین من التیار ( في مثالنا ھذا ھو تیار منفذ الطابعة) تتغیر الوضعیة من off الىon

لماذا نستخدمه في التحكم؟

بكل بساطة ، عند وجود ھذه القطعة في الطريقة التي ركبتھا ، فانك عندما ترسل 5 فولت من الكمبیوتر فان وضعیة القطعة تصبح على ,, On فتكتمل الدائرة و يمر التیار الخاص بالمعدل لیكمل دورته

## **الاخ مرشد ھل يوجد دايود يمنع رجوع الفولتیة الى منفذ الطابعة لان عمل القطعة يجب ان يتم عن طريق كويل الرلي لاتمام ايصال 28 فولت؟**

نحن ھنا فصلنا ال28 فولت الخاصة بالمعدل عن ال5 فولت من الكمبیوتر ،، لا داعي للديود في ھذه الحالة عموما اذا اردت الفصل اتام %100 استخدمisolators opto طريقة العمل ھي نفسھا لكنھا عازلة %100

## **لو أردت تطبیق العملیة على قفل للباب مثلاً وأردت وصل قطعة كھربائیة في وصلة الإغلاق للقفل والقطعه تدفع القفل للإغلاق إذا وصلت لھا الدائرة الكھربائیة فھل أنا بحاجة لأكثر من إبرة للعمل بھا؟**

اذا كان يرجع و يفتح القفل لوحده من غیر الحاجة الى عكس التیار مثلا ،، فانك تحتاج لابرة واحدة فقط ان شاء االله

> لا يا أستاذ مرشد.. أحتاج طبعاً لعكس التیار .. إذا كان 1D لوصل التیار عند الإغلاق و 2Dلسحب القفل بعكس التیار كیف تكون العملیة؟

## **أخ مرشد أنا لقیت فكره طیبه وبسیطه لكن المشكله في البرمجه ...**

**أنا مثل ما ذكرت سابقا ما أعرف للبرمجه**

لا تخاف المشكلة ليست بالبرمجة <mark>ف</mark> فقط في الارقام العشرية يااخى <mark>ت</mark> متى واين تستخدمها

## **ھل بالامكان وضع اربعة ايعازات 2 تشغیل و2 اطفاء وتوزيع 4D >>>1D في**

## **مجموعةو>>>>5D 8في المجموعة الثانیة مع التقدير**

لم افھم قصدك بكلمة ايعازات عموما ،، كل شي يعتمد على الجھاز الذي تريد ان تتحكم به

انا ممكن اقولك نعم طريقتك مثلا صحیحة لكن لما تريد ان تذھب لتطبقھا على جھاز معین ،، لن تنفع !!! يعتمد اولا و اخیرا على الجھاز ادرس الجھاز و كیف يعمل وستدرك كیف تتحكم به

> اتوقع ان ھذذا الموقع سیفید كثیراً <http://www.aaroncake.net/electronics/qblpt.htm>

## **تنویه من الأستاذ مرشد :**

أردت ان انوه ، انه توجد في الأسواق لوحات تدريبیة لیتدرب علیھا الناس قبل ان يستخدموا اللحام في الأجھزة الالكترونیة. ھي لوحات مفیدة جدا من اھم ممیزاتھا انك تستطیع ان تجرب عملك بسھولة قبل ان تكمل باقي الخطوات ، يمكنكم من خلالھا بتوصیل منفذ الطابعة الیھا و وضع بعض ال LEDبكل سھولة لتروا النتائج، و ايضا يمكن استخدامھا لعمل دوائر الكترونیة اكبر ،،، بعض الصور لھا تجدونھا باللاسفل:

[IMG[\]http://www.rentron.com/Files/overhead1.jpg\[](http://www.rentron.com/Files/overhead1.jpg)/IMG]

ھذه تحمل منفذ للطابعة [IMG[\]http://www.abra-electronics.com/images/breadboards/UIB-34.gif](http://www.abra-electronics.com/images/breadboards/UIB-34.gif)[/IMG]

[url]<http://www.ensc.sfu.ca/people/faculty/parameswaran/personal/220/Bread>board.jpg[/url]

[url]http://wwwee.eng.buffalo.edu/faculty/paololiu/edtech/hkn/EE%20353%20Ciruits%20Homepage\_files/P2 050014.jpg[/url]

\*\* انتھى الیوم الخامس \*\*

## أسئلة ونقاش عام على الدورة

**استاذ ھل يمكن تنفیذ المشروع على محرك صغیر بحیث بتشغیله يمكن التحكم فى فتح وغلق باب او ستائر المنزل؟** نعم ممكن يا اخي<mark>ك</mark>

**ھل تحتاج لآلة تحديد الضغط لتشغیل الأجھزة؟؟ ؟اللآلة المقصودة ھي التي في الدرس 4 و أريد كود للجافا لفتح و إغلاغ الإبر في منفذ الطابعة ؟** ھل تقصد) نحتاج) او (تحتاج)؟؟؟ المثال المطروح ھو مجرد مثال و ذكرت اكثر من مرة سبب طرحي له كود جافا؟؟

اذا عندك لا تنساني<sup>@</sup>

**قرأت الدروس الیوم الصباح ، وعندي سؤال بالدرس الثالث ويتعلق بالخامس ايضاً عنما نوصل الفولتمیتر أو الكیبل لمنفذ الطابعة ... مثلاً وصلنا إبرة الثانیة 1D نوصل معھا الابرة رقم 25 ، طیب لو وصلنا إبرة الثالثة 2D ھل نوصل 25 أم 24 معھا وھكذا ؟** لا لیس شرط<sup>ان</sup>

> **في الدرس الأول درسنا طريقة تحويل العدد الثنائي الى عدد عشري فاستطعت تحويل على الاعداد ما عدا العدد 1100100000** الجواب ھو 800

> > **ھل النص الذي نكتبة داخلmodule ثابت ام انه يتغیر اذا زاد عدد الكوماند؟** ثابت لا يتغیر

**ممكن استخدام الفولت الخارج من 2D 1D 0D الخ.. اي نجمعھا بحیث تكون 40 فولت ...** لا .. لا تستطیع الجمع<sup>ان</sup>

**ھل استطیع تشغیل جھاز كومبیوتر آخر من منفذ الطابعة لجھاز ثاني ؟** يعني توصلین طرف الكیبل من كمبیوتر و الطرف الثاني في منفذ الطابعة لجھاز ثاني و عند اخراج ال5 فولت يشتغل الجھاز الثاني؟؟؟ لا لن يحدث ھذا بطريقة مباشرة لكن الطريقة ليست مستحيلة ،، لكن تحتاج الى تعديل في لوحة الام و أمور أخرى  $\bf C$ معقدة شـوي $\bf C$ 

**استاذ مرشد ھل يوجد كرت CONTROLLER LPT إضافي لیتم استخدامه في عدة اجھزة ؟** والله في طرق كثيرة <sup>لي</sup>ابس تو الناس علیها اصلا للذى يبغي التعقيد و الاحتراف ما يحتاج منفذ الطابعة أساسا<mark>ت</mark>©

## **يبقى سؤالي عن عكس التیار وعمل) 2D واللي راح يكون عملة على الـ ( Swish كیف تنفذ العملیة؟**

بخصوص عكس التیار ارى ان الجمیع يسأل عنھا و لولا ضیق الوقت لكنت قد فصلت فیھا او على الاقل وضعت بعض الصور

عموما ،،، تستطیعون ان تسألوا محلات بیع قطع الالكترونیات عن بعض القطع التي تعمل على عكس التیار ،،، ھي في الغالب ستكون بتوصیل الاسلاك الخاصة بالطاقة بالعكس يمكن استخدام طرق عديدة ،، منھا استخدام ديود ،، لكن ھذه صعبة على الذى لیس عنده خلفیة عن الاكترونیات

**لم تقصر في نقل المعلومة المبسطة..ولك منا الدعاء بالتوفیق. السؤال في حالة استخدام كوماند ( تشغیل 1) ل1D كوماند (تشغیل 2) ل2D كوماند (تشغیل 3) ل3D كوماند( ايقاف ) في حالة تشغیل 1D يكون الكود(1 378,H &Out( وفي حالة تشغیل 3D ھل يكون الكود (4 378.H &Out (ام أنة يقوم بأيقاف 1D ويعمل بمفردة وھم على كوماند مختلف وبالنسبة للايقاف ھل يقوم بأيقاف جمیع الكوماند 3D2,D1,D عند اعطاءة الكود Out &H378,0 مع التقدير**

اذا كان الكود ھو :

Out &H378,0 فكل شي سيغلق

..

انت ھل تريد ان تشغل الابرة الاولى.. ثم الثاني،، ثم الثالثة.. ام تريد تشغیل الاولى ،، ثم الثانیة مع ايقاف الاولى .. ثم الثالثة مع ايقاف الثانیة؟؟؟ المسألة تفرق<sup>ان</sup>

نصیحة مني اتبع الطريقة الي استخدمتھا في الدرس ..بخصوص صورة اللابر .. من الصورة تستطیع ان تحولھا الى رقم ثنائي . فرقم عشري <u>ب</u>بساطة'<mark>ت</mark> تأكد من الرقم العشري 4 الذي ذكرته<sup>ا</sup>ت

**عندي عدة أسئلة على الدرس الأخیر وفكرة لعمل مصغر وأريد رأيك بطريقة العمل المناسبة.. أدوات العمل: 1-محرك صغیر بسعة 12 Vذو محور دوران(كالموجود في ألعاب الأطفال والسیارات الصغیرة). 2-قفل باب يدوي المتكون من مسمار إغلاق وحلقة لتثبیت المسمار. 3-مسمار لولبي وبرغي. طريقة العمل: تلحیم المسمار اللوبي بمحور الدوران للجھاز وتثبیت البرغي بمسمار الإغلاق للقفل بحیث اذا وصلت الداترة الكھربائیة من 1D للجھاز يدور المحور ويبدأ المسمار اللوبي برفع البرغي الموصل لیتم إغلاق القفل.. ومن 2D يتم عكس التیار لیدور المسمار اللوبي بعكس إتجاھه ومن ثم سحب البرغي من جديد وفتح قفل الباب.. إستفساراتي عن الآتي:**

**1-الإبرة الواحد تعطي 5 vوالجھاز يعمل على 12 Vكیف يمكنني زيادة 5 Vأو إنقاص 7? V 1D2-موصل بالمحرك الآن لعملیة دفع القفل ؟ كیف أقوم بتوصیل 2D وعكس التیار؟**

> اتمنى لو تضع بعض الصور في الامتحان حتى يسھل الفھم ملاحظة قد تغییر تفكیرك:

ال5 فولت الخارجة من المنفذ لا تستخدم لتكون مصدر للطاقة ،، يعني لا تستخدم لتشغیل محرك مثلا ،،، لانھا لا تقوى على ذلك ،،، فكرة التحكم في الغالب ھي انك تستفید من ال5 فولت ھذه في عمل ال .. switchاما الجھاز الذي تريد تشغيله فمصدر الطاقة له يكون خارجي خاص به ..بطارية او غيرھا<sup>ئي</sup> **توجد Relays تستعمل في المضخات لتشغیل مضخة رقم 1 وبعد الايقاف تنقل التشغیل الى مضخة رقم .2 ھذا الرلي بالامكان اسخدامة بعكس السالب الى الموجب وبالعكس مع ملاحظة يجب ايقاف الموتور بواسطة سويتش عند نھاية الحركة.** تمام اخى ،، ممتاز<sup>ان</sup>

**استاذ طیب انا بستعمل فكرة الضاغط فكیف استطیع انى افتحه واغلقه يعنى كیف اركب السويتش مع الدائره مع انى كل التحكم انا عامله من خلال البرنامج فھل فیه سوتشات ممكن استفید منھا لحل المشكله**

اذا الجھاز او الضاغط لا يملك ما يحركه او يفتحه و يغلقه من الاساس ، كیف ستتحكم به ؟؟ ستتحكم بماذا؟؟ اذا لم يكن ھناك شي يحركه كھربائیا ،، فانك بحاجة الى شيء( ممكن يكون محرك او اي شي اخر) يحركه كھربائیا ،، و انت تتحكم بھذا المحرك عن طريق الكمبیوتر

\*\* انتھى الیوم السادس والدورة بحمد االله \*\*

## **الملحق الأول**

## **التحكم لاسلكیاً بواسطة الانترنت**

#### **مقدمة:**

ان من اھم ما يمیز خريجي كلیات التقنیة العلیا ھي مشاريعھم النھائیة، التي تكون حصیلة كل ماتم تدريسه و مرحلة الانتقال من الدراسة النظرية الى التطبیق العملي الذي ينمي القدرة على التفاعل و الدخول بقوة الى بوابة العمل الوظیفي.

جمعة أحمد و مرشد محمد، طالبان في تخصص المیكاترونكس (الھندسة المیكانیكیة الالكترونیة) ، مشروعھم النھائي ھو عبارة عن التحكم لاسلكیاً بواسطة الانترنت.

الفكرة بدأت مع بداية الفصل ماقبل الاخیر، حیث يتم عرض على الطلاب بعض الافكار التي من الممكن ان تترجم الى مشاريع، و من ثم يتم اختیار الفريق على حسب حاجة كل مشروع. في مشروع (التحكم لاسكیاً بواسطة الانترنت) كانت الفكرة ولیدة لحظتھا، حیث انه تم اقتراح الفكرة على مشرف التخصص الذي ابدا اعجابه بھا و طلب معرفة مدى امكانیة ترجمتھا الى واقع.

جمعة و مرشد لھما خبرة جیدة في الكمبیوتر والانترنت فأرادا ان يدمجا خبرتھما في الكمبیوتر والانترنت بشكل اكبر مع المشروع عن بقیة مشاريع المیكاترونكس التي اتسمت بظھور الجانب المیكانیكي اكثر من جوانب الكمبیوتر والالكترونیات.

#### **أھداف المشروع:**

الھدف الاساسي للمشروع ھو التحكم لاسلكیاً بواسطة الانترنت. للتحكم صور كثیرة، فالتحكم بفتح باب لاسلكیاً معروف و موجود و التحكم بتشغیل سیارة لاسلكیاً امر معروف و موجود ايضا،ً لكن كي تصل الفكرة الى ھدفھا الرئیس وھو التحكم الكامل بالشي لاسلكیا من اي مكان بالعالم و في اي وقت يجعلھا اكثر اھمیة. فادخال الانترنت في الموضوع يكسر حاجز المسافة بین جھاز التحكم و الجھاز المارد التحكم به. الطرق المعروفة في تشغیل السیارة لاسلكیاً محدودة المسافة و لن تزيد عن 150 متر كحد اقصى، اما في وجود الانترنت فیمكن التحكم باي شي من اي مكان بالعالم. و لجعل الموضوع اكثر اھمیة، فقد تم اختیار مثال معقد في التحكم ، الا و ھي السیارة. التحكم بجسم متحرك غیر محدود بمكان معین امر اصعب و خصوصاً ان التحكم لا يقتصر على التشغیل فقط بل القیادة الكاملة لھا لدرجة الاستغناء عن السائق، ھنا يجب ان يتم الاستغناء فعلیا عن الاسلاك و عن محدودية المسافة. من الممیزات ايضاً ان المشروع لم يحصل التحكم بالسیارة عن طريق جھاز كمبیوتر معین، بل يمكن التحكم بھا حتى من خلال اي مقھى للانترنت من اي بلد.

كما ذكر اعلاه، الھدف ھو التحكم لاسلكیاً بواسطة الانترنت، و مثال السیارة ھو مثال يعتبر نوعا ما مثالي للوصول الى الھدف. يمكن التحكم باشیاء مختلفة جداً سواء في المجال الصناعي، الزراعي، العسكري و غیرھا من المجالات الحیوية . يمكن على سبیل المثال التحكم بتشغیل،اغلاق او حتى التحكم الكامل بأماكن حساسة في حقول النفط حیث يعتبر وجود الانسان فیھا خطراً على حیاته. يمكن على سبیل المثال تشغیل محطات طاقة و امور اخرى كثیرة، دون الخوف من مسألة المسافة و مسألة الاسلاك. يمكن توفیر الوقت و الجھد في امور عديدة منھا التحكم بمناطق عديدة في المصانع من على

جھاز الكمبیوتر. في حالة الحريق يمكن تشغیل الآلات المطفئة للحريق لاسلكیاً دون ان يذھب الانسان بنفسه و يعرض نفسه و سلامته للخطر. ھنالك العديد من الاماكن الذي يجب ان يتجنبھا الانسان لسلامته سواء في المصانع او في اماكن اخرى، يمكن الاستغناء عن ھذا الشي بواسطة التحكم بھا عن طريق الانترنت لاسلكیا.ً في مجال فحص السیارات ، يمكن يمكن التحكم بالآلات الفحص عن بعد بواسطة الانترنت بحیث يكون العمل على اكثر من آلة في نفس الوقت و تعطي نتائج ايجابیة من حیث توفیر الوقت و الجھد و زيادة الانتاجیة، وھذا لا يتطلب وجود المسؤول عن التحكم في غرفة معینة او مكان معین كي يقوم بواجبه، خصوصاً في حالات الطوارئ في المصانع او الاماكن المھمة، لا يجب ان يكون المسؤول في مكان معین حتى يتخذ قرار معین باطفاء او تشغیل شيء معین،بل بامكانه فعل ذلك في اي وقت و في اي مكان حتى لو كان يقضي اجازته في جزر المالديف! كل ماھو مطلوب منه ھو كمبیوتر متصل بالانترنت.

## **أجزاء المشروع:**

يحتوي المشروع على اجزاء عديدة يجب ان تغطى بشكل كافٍ حتى يصل الى النتائج المرغوبة، فالاجزاء ھي كالتالي:

## **الجانب التخطیطي**

للوصول الى افضل نتیجة بافضل طريقة، يجب على المشروع ان يكون مخططاً و منظماً باسلوب جید يساعد جمیع الاطراف بحیث ينتھي كل فرد بما علیه في الوقت المخطط له. بعد دراسة الجدوى العملیة للمشروع و دراسة مدى امكانیة تحويل الفكرة الى واقع بالطرق و الاسالیب الممكنة، و كأي مشروع ، يجب اختیار الطرق المناسبة و مراعاة میزانیة المشروع، فالبساطة قدر الامكان ھي التي تقود الى افضل نتیجة و اخفض میزانیة لكل مشروع. تم تقسیم العمل الى جوانب عملیة و ھي الجانب البرمجي، الالكتروني و الكھربائي و الجانب المیكانیكي.

## **الجانب البرمجي**

مرشد محمد اھتم بالجانب البرمجي، فكل ما يحتاج المشروع من برمجة لیتمكن الشخص من التحكم بواسطة ال(Internet Explorer)او Communicator Netscape او اي متصفح الانترنت بالسـيارة باسـهل طريقة ممكنة من اي جھاز موصل بالانترنت. الجانب تطلب بحثاً عمیقاً عن افضل طريقة ممكنة و مدى امكانیة تطبیقھا.ً بدأت التطبیقات باستخدام ال LabView كلغة برمجة للتحكم، و تم اقصائھا من المشروع لاسباب عديدة اولھا عدم وجود مصادر كافیة تشرح الاجزاء المطلوبة في المشروع كالتحكم بمنفذ الطابعة، و ايضاً لان اللغة ھي عبارة عن واجھة رسومیة و تركیبیة اكثر من انھا كتابة اكواد، فالمبرمج ھنا لا يعلم ما يدور خلف كوالیس برنامجه ان صح التعبیر. تم اختیار لغة Basic Visual لتكون اللغة المسؤولة عن التحكم بمنفذ الطابعة و الApplet Java لجعل امكانیة الوصول عبر متصفح الانترنت الى التحكم.

صور اثناء تجريب الجانب البرمجي علمیاً

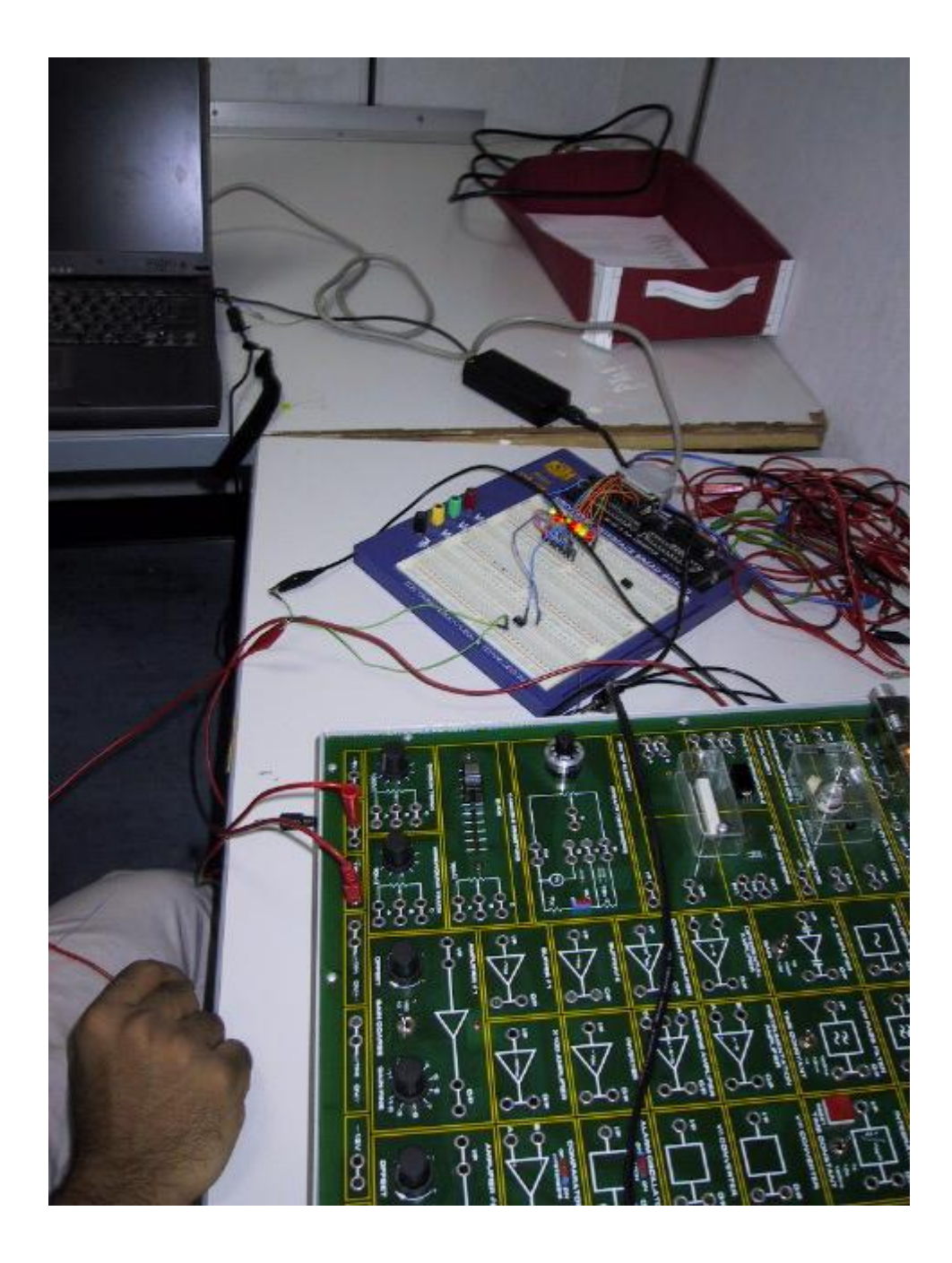

| forward          |       | backward |                   | stop   | right  |
|------------------|-------|----------|-------------------|--------|--------|
| left.            | leftb | left     |                   | rightb | rightf |
| <b>ENGINE ON</b> |       |          | <b>ENGINE OFF</b> |        |        |

احدى الواجھات التجريبیة للازرار التي يمكن استخدامھا في متصفح الانترنت

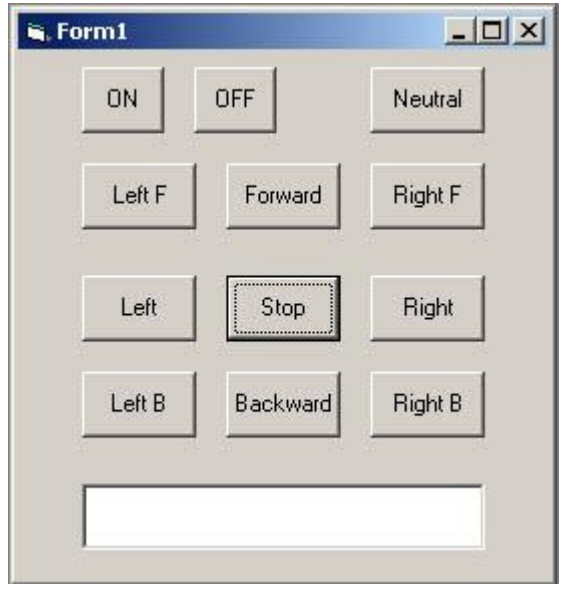

احدى الواجھات التجريبیة القبل نھائیة للBasic Visual

## **الجانب الالكتروني و الكھربائي**

اھتم مرشد ايضاً بالجانب الالكتروني، فمن خلال ھذا الجانب تم تصمیم و بناء و تركیب الدائرة الالكترونیة الخاصة بالمشروع الذي سیكون حلقة وصل بین السیارة و بین الكمبیوتر الذي سیتحكم بھا. مرت ھذه المرحلة بدراسة المطلوب من الادوات و الطرق لیتم الوصول الى الھدف من الدائرة، من بین المقترحات ھي استخدام قطع جاھزة تعتبر كروت PCI تركب في الكمبیوتر ويعاد برمجتھا لتنساب المشروع، لكن تم تفضیل تصمیم الدائرة الكھربائیة من الصفر كي يكون المشروع بقدر الامكان من ولید الطلبة المشاركین ويكون الطالب على علم بكل صغیرة في المشروع، فالدائرة ھنا تلعب دور الواجھة التي تستقبل الاوامر من الكمبیوتر و تترجم ھذه الاوامر الى اشارات يتم ارسالھا الى القطع المیكانیكیة لتعمل عملھا.

## **صور خاصة بالجانب الالكتروني**

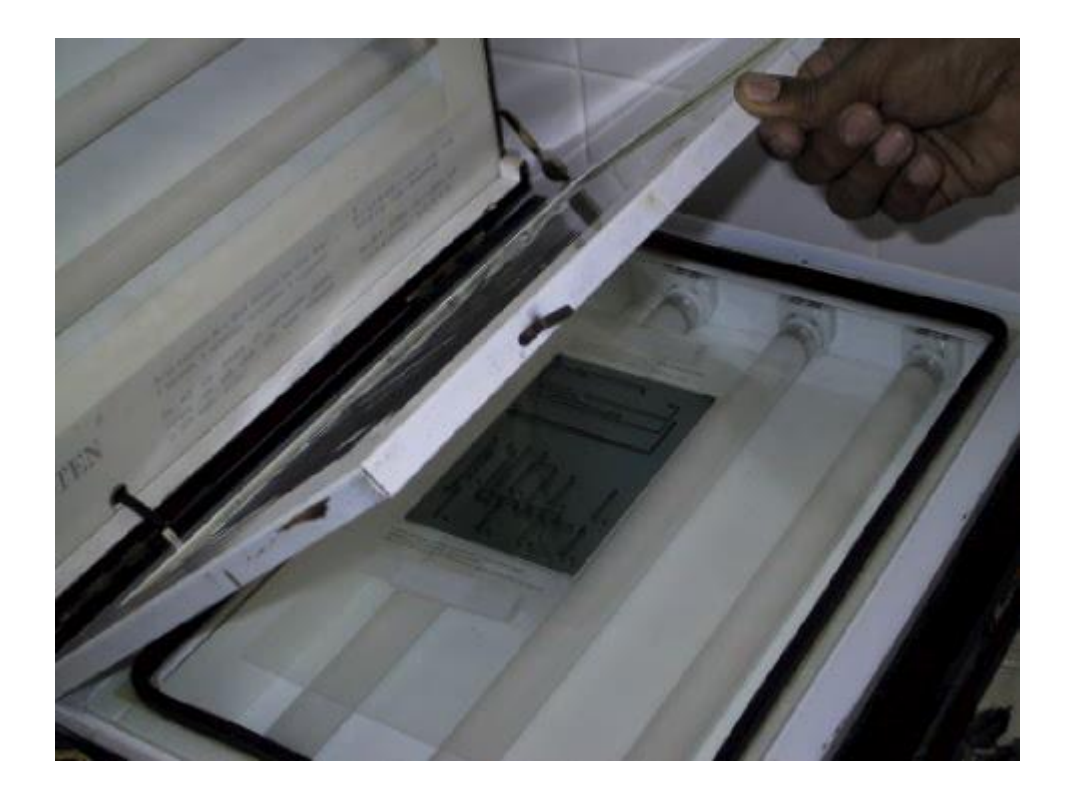

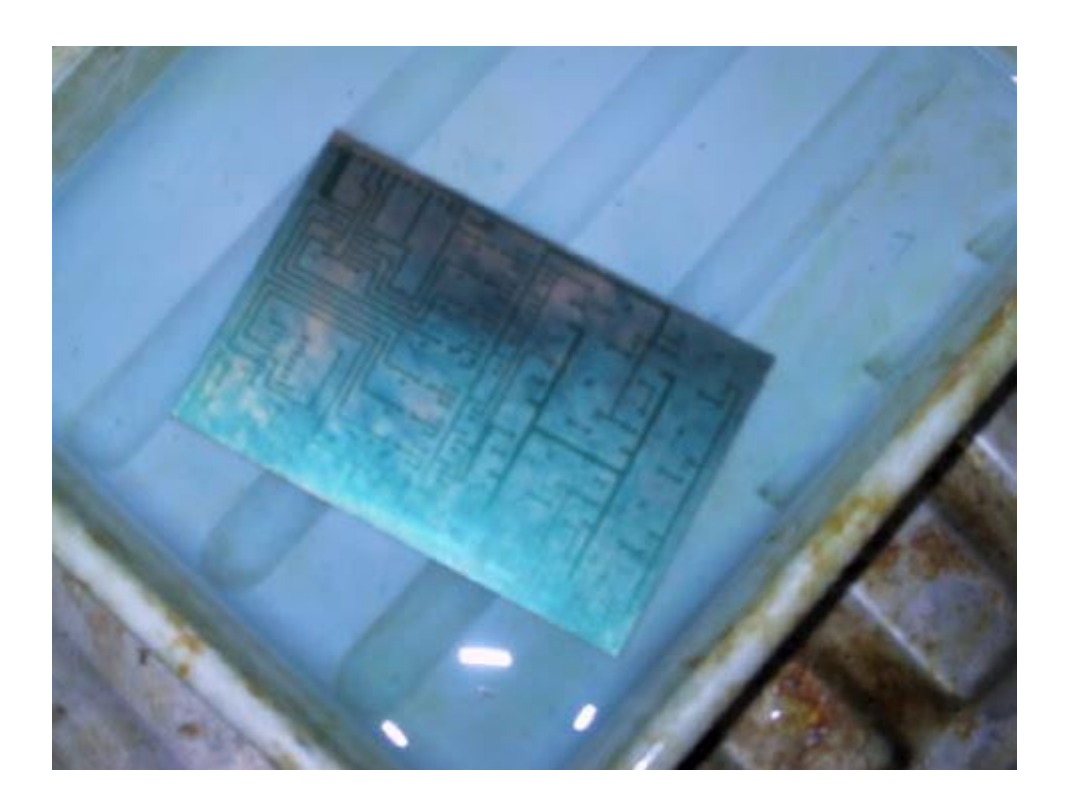

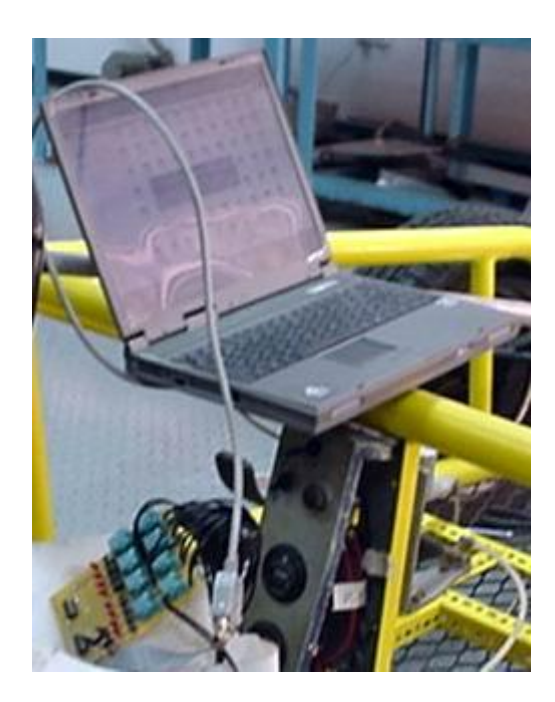

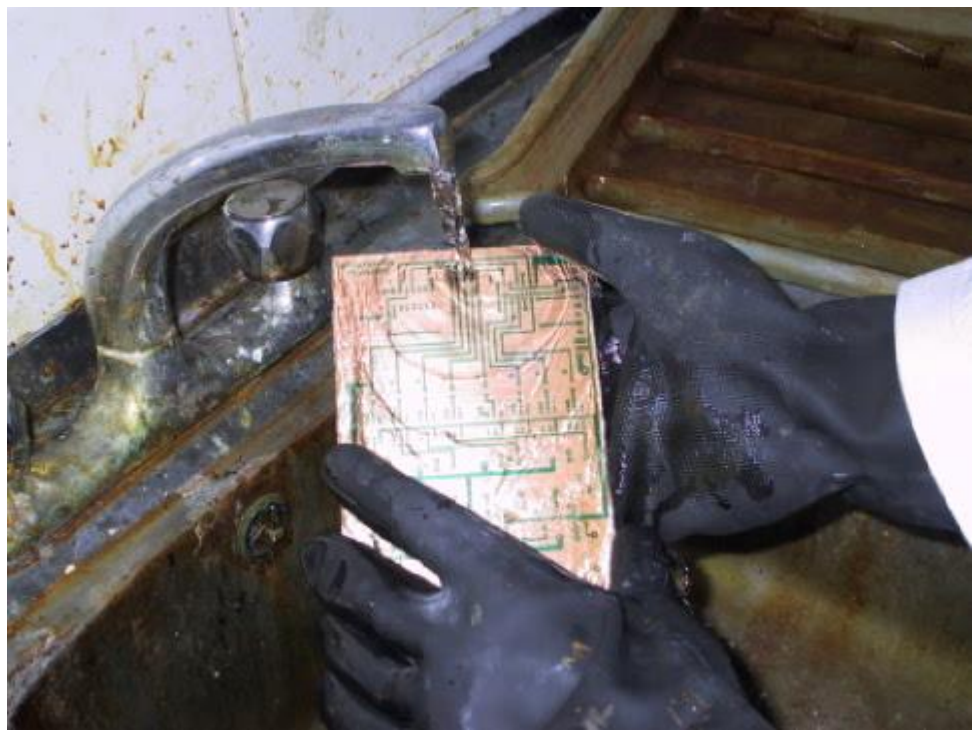

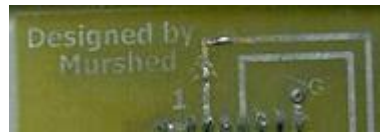

**الجانب المیكانیكي**

الجانب المیكانیكي بكل ما يتطلبه كان من اھتمام جمعة، الجانب اخذ اغلب وقت المشروع من حیث جلب المعدات المطلوبة. فقد تم صناعة نظام ھیدرولیكي كامل للتحكم بالاجزاء المطلوبة من السیارة.

تم اختیار سیارة تم صنعھا في كلیة دبي للطلاب على يد طلاب خريجیین كمشروع تخرج سابق، و لیكون المشروع بالكامل من صنع ايادي اسلامیة عربیة خلیجیة اماراتیة. ھذه صورة تبین شكل السیارة بالكامل:

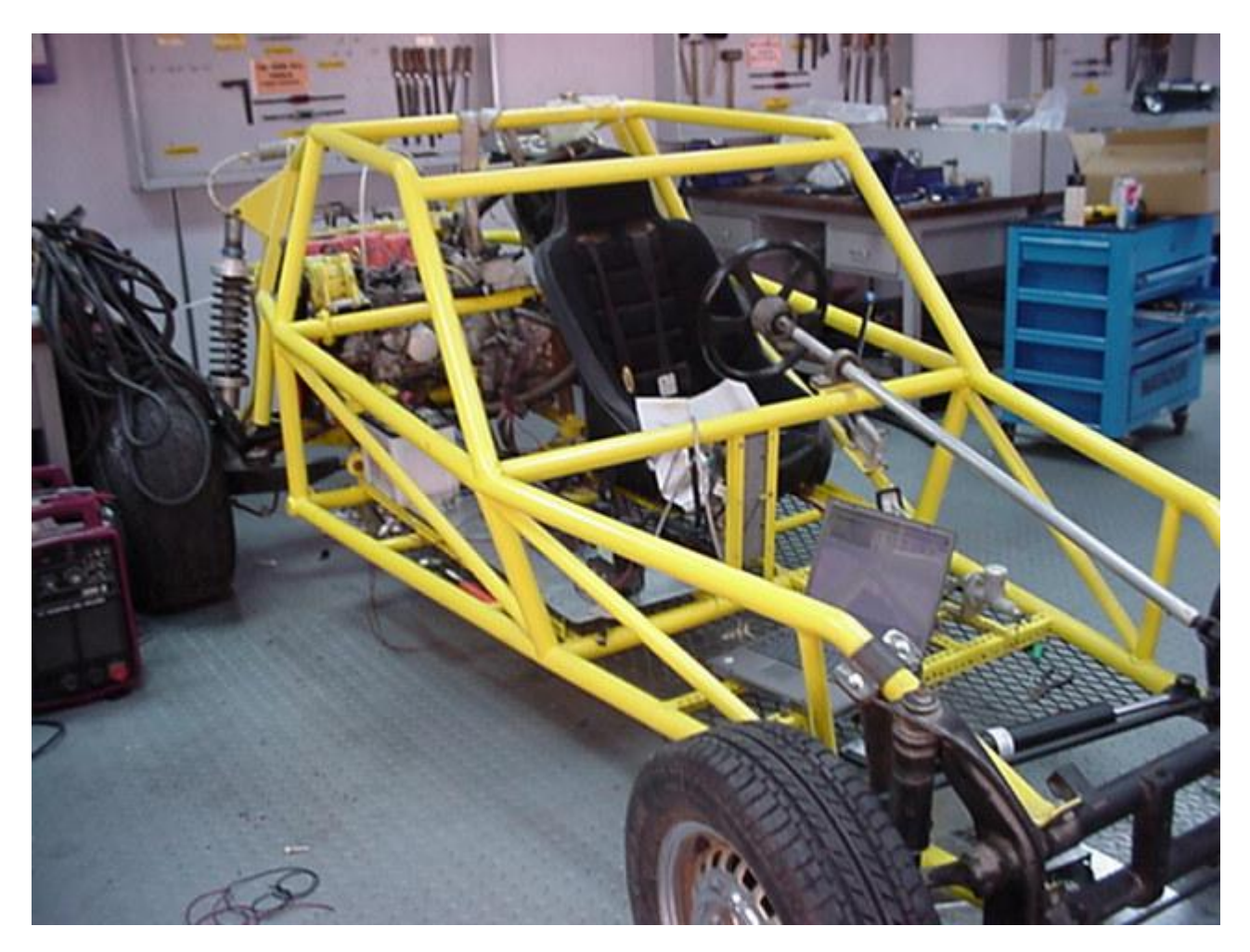

تم الاتفاق على التحكم بالامور التالیة:

## .1 مقود القیادة

يتم التحكم بمقود القیادة لتتمكن السیارة من الدوران الى الیمین و الیسار بشكل كامل. تم استخدام سیلندرات ھیدرولیكیة للوصول الى الھدف و ھو تحريك المقود باتجاه الیمین و الیسار بقوة كافیة و بزمن كافي. ھذه صورة توضح كیفیة الربط

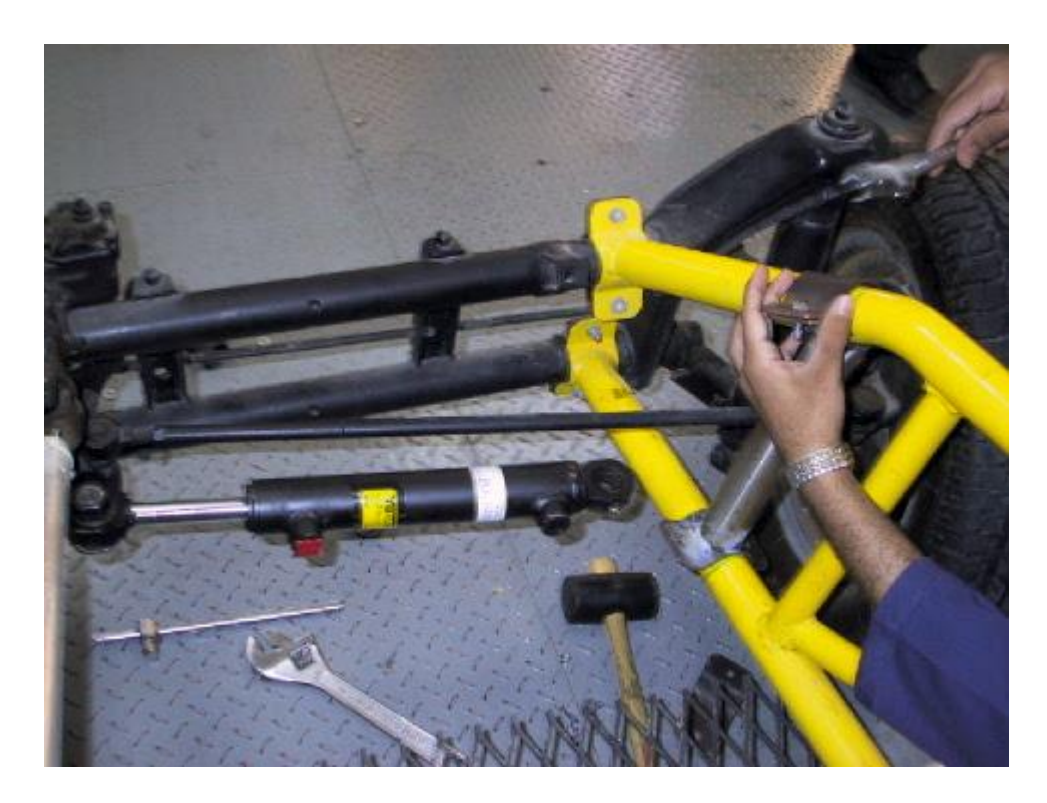

## .2 المكابح

تم التحكم بالمكابح كي تقف السیارة عند الحاجة الى وقوفھا، و لم يتم استخدام اي نوع من التحكم بسرعة السیارة لان الھدف ھو التحكم لاسلكیا بواسطة الانترنت و لیس من صمیم المشروع ان نتحكم بسرعة السیارة فقدرة السیارة على التحرك باي سرعة مھما كانت بطیئة تكفي، و عند الرغبة بالتحكم بشكل دقیقة للغاية و تطويره، فھذا يعتبر خارج نطاق الھدف المركز علیه حالیا.ً الصورة التالیة توضح المكابح

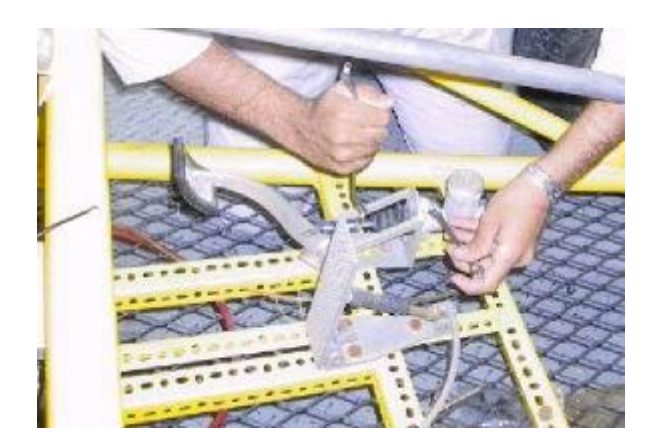

## .3 الغیار

تم التحكم بالغیار بحیث انه عند تشغیل السیارة يكون الغیار على N و حینھا يتم نقله الى D او R حسب المطلوب و ايضا تم استخدام سلندرات ھیدرولیكیة في ھذا الجزء لیتم التحكم بھذا الجانب

## .4 تشغیل و اغلاق السیارة

بطبیعة الحال يجب ان يتم التحكم بتشغیل و اغلاق السیارة قبل بدء التحكم بالقطع المیكانیكیة ، ھذا الجانب الكھربائي في الموضوع لم يحتاج بطبیعة الحال الى قطع میكانیكیة او ھیدرولیكیة. ينقسم ھذا الجانب الى قسمین، الاول ھو امداد السیارة بالكھرباء من البطارية و الثاني ھو التشغیل الفعلي للمحرك، لاغلاق التشغیل يتم قطع الكھرباء عن السیارة. الصور التالیة ھي صور منوعة لبعض الجوانب بعد تركیبھا مع بعض

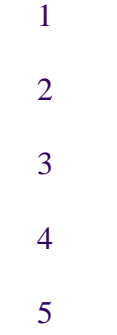

### **الصحافة و الاعلام:**

حتى ھذه الساعة تمت مقابلة جمعة احمد و مرشد محمد من قبل مجلة كل الاسرة و تم التحدث عن المشروع، يمكن مشاھدة نسخة من المقابلة في الروابط التالیة:

الصفحة الاولى

الصفحة الثانیة

### **الانتھاء من المشروع:**

تم بحمد االله الانتھاء من المشروع و اختباره الاختبار النھائي في 8 يناير 2003 الموافق 5 ذو القعدة 1423 ھجرية و تم تصوير السیارة اثناء الاختبار و يمكن مشاھدة بعض لقطات الفیديو من خلال الروابط التالیة:

المشاھد بجودة عالیة ( 7.67 میغا)

المشاھد بجودة لیست عالیة (3 میغا)

لرؤية المشروع بالفیديو بشكل اوضح ينصح تحمیل المشاھد ذات الجودة العالیة لان التفاصیل ستكون اوضح

### **الآفاق المحتملة للمشروع:**

ماكان المشروع الا مثالاً لما يمكن القیام به باستخدام أحدث التقنیات الموجودة و دمج اكثر من جانب ھندسي لابراز مشروع بامكانه ان يفید قطاعات عديدة جدا، و في حالة وجود جھة تقدر مشاريع الشباب و تقدر الجھود و العقلیات الموجودة لدى شباب الوطن و جاھزة لرعاية ھذه المواھب لاخرجت العديد من مشاريع مشابھة تعود بالنفع للوطن بشكل خاص و الامة بشكل عام.

ان للمشروع آفاق عديدة و طرق للاستخدام لا تكاد تحصى في كل مجالات الحیاة، و ان تطويره و تحديثه بشكل مستمر سیؤدي الى الوصول لمرحلة مھمة جدا من التحكم التي قد تفید في امور عديدة.

في الختام اوجه شكري الجزیل الى االله عز وجل الذي الهمنا ووفقنا في كل خطوة من خطوات هذا المشروع و لم نكن لنتقدم او نحرز اي تقدم لولا توفیق من عنده. اللهم لك الحمد. تم الكتاب بحمد االله وفضله.